## **Postfix**

#### lctseng / Liang-Chi Tseng

## **Outline**

## $\Box$  A very long topic

 $\Box$  Step-by-step examples after brief introduction **Q** Outline

- Brief introduction to Postfix
- Step by step examples
	- $\triangleright$  Build a basic MTA that can send mails to other domain
		- Clients from localhost only
	- $\triangleright$  Add authentication to MTA so that other host can send with your host
	- Add encryption
	- Basic MTA/MDA/MAA that you can receive mails from other domain
- Detailed Postfix configuration

## **Postfix**

**The and open source mail transfer agent (MTA)** 

- For the routing and delivery of email
- Intended as a fast, easy-to-administer, and secure alternative to the widely-used Sendmail
- Formerly VMailer / IBM Secure Mailer
	- By Wietse Venema at the IBM Thomas J. Watson Research **Center**
- IBM Public License

First released in mid-1999

http://www.postfix.org

• http://www.postfix.org/documentation.html

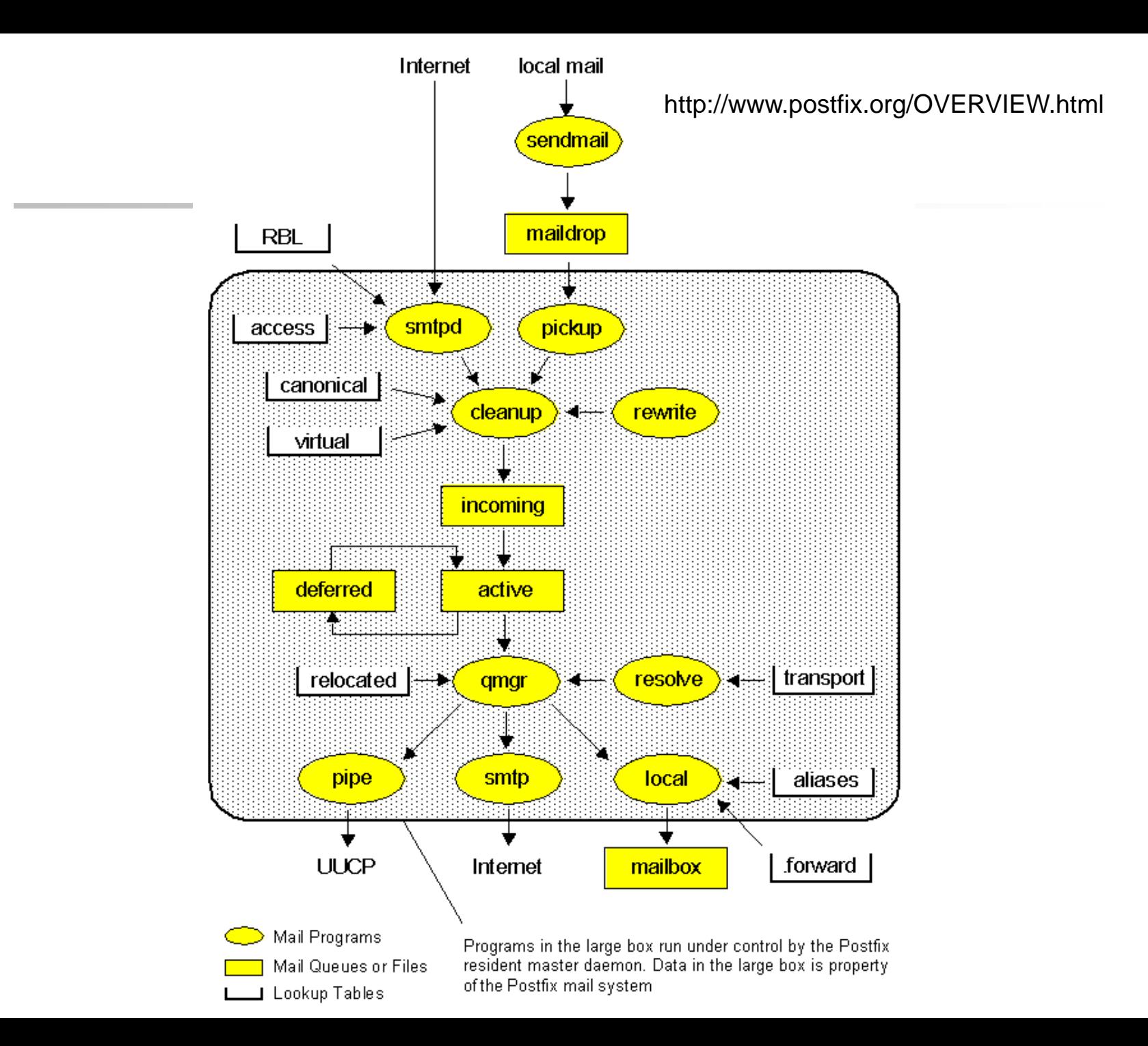

## Role of Postfix

#### **O** MTA that

- Receive and deliver email over the network via SMTP
- Local delivery directly or use other mail delivery agent

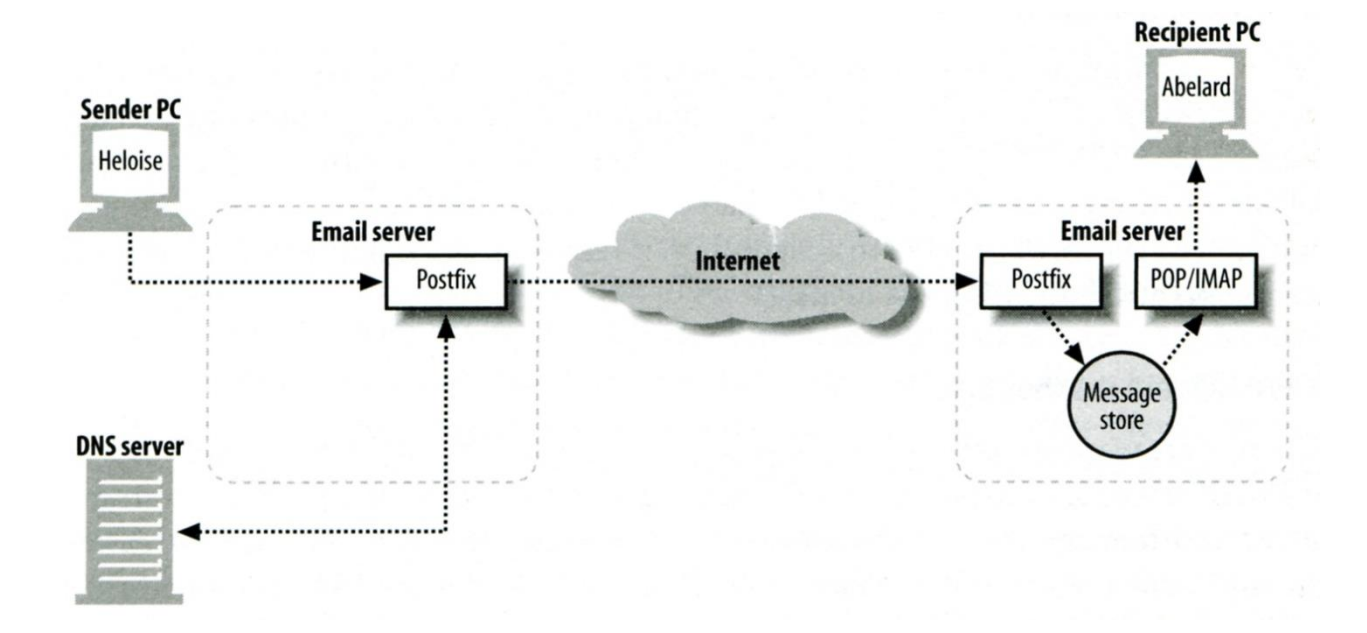

## Postfix Architecture

### □ Modular-design MTA

- Not like sendmail of monolithic system
- Decompose into several individual program that each one handle specific task
- The most important daemon: master daemon
	- $\triangleright$  Reside in memory
	- $\triangleright$  Get configuration information from master.cf and main.cf
	- $\triangleright$  Invoke other process to do jobs

## $\Box$  Major tasks

- Receive mail and put in queue
- Queue management
- Delivery mail from queue

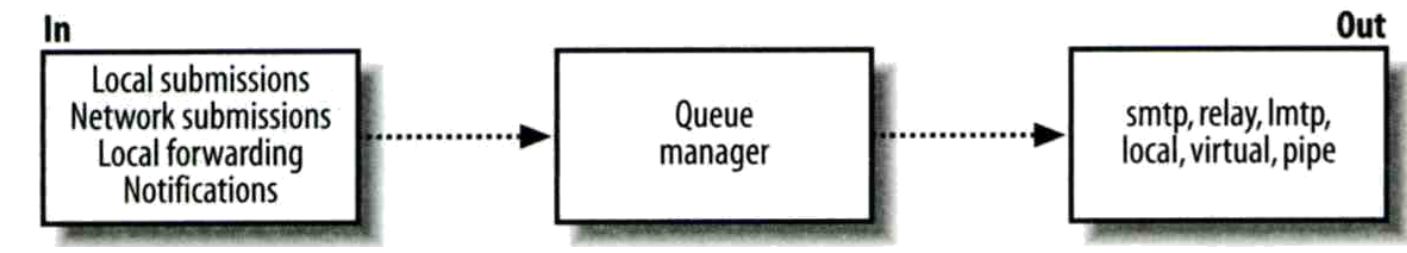

## Postfix Architecture – Message IN

#### Four ways

- Local submission
	- $\triangleright$  postdrop command
	- $\triangleright$  maildrop directory
	- $\triangleright$  pickup daemon
	- cleanup daemon
		- Header validation
		- address translation
	- $\triangleright$  incoming directory
- Network submission
	- $\blacktriangleright$  smtpd daemon
- Local forwarding
	- $\triangleright$  Resubmit for such as .forward
- Notification
	- $\triangleright$  defer daemon
	- $\triangleright$  bounce daemon

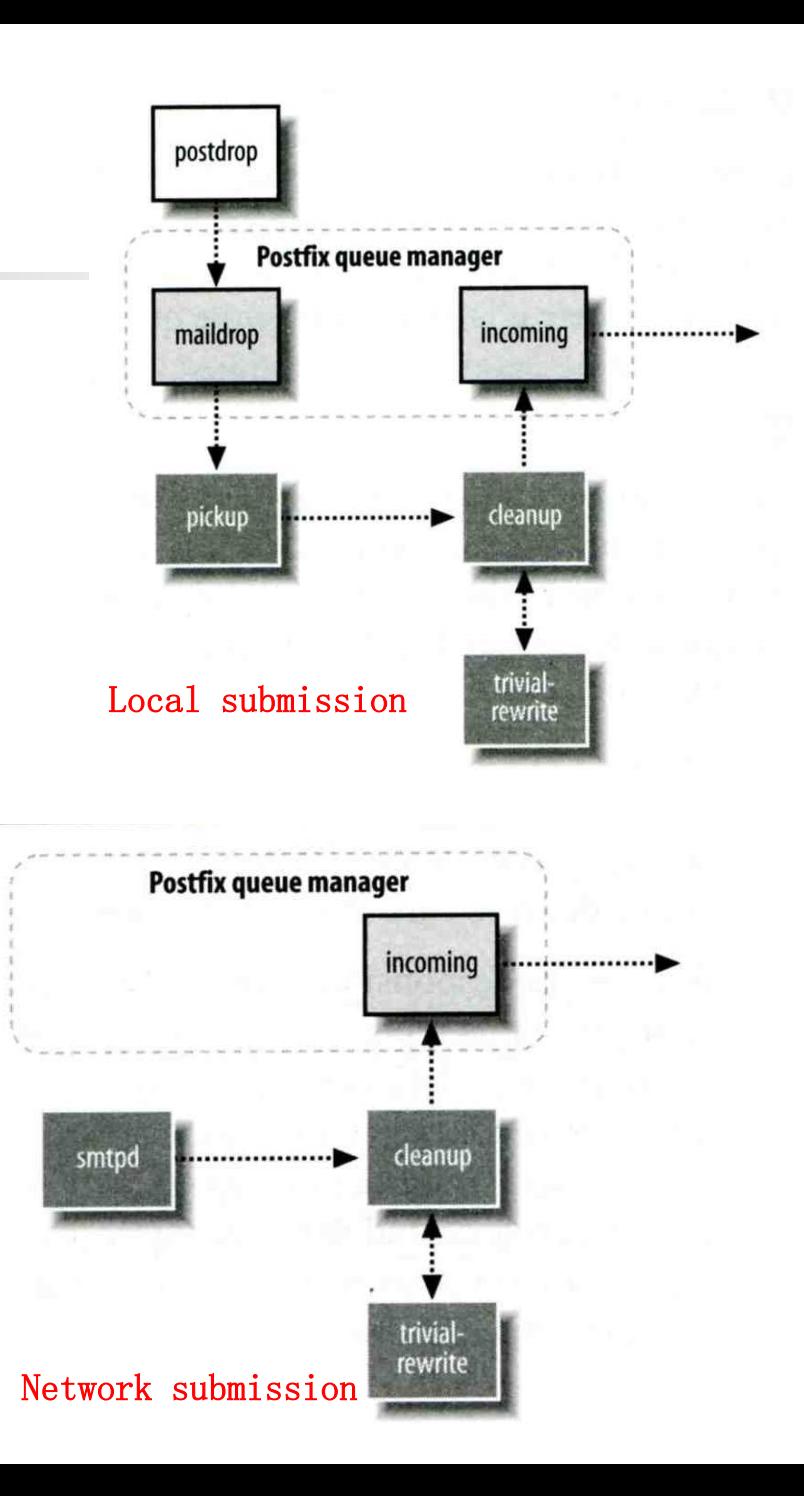

8

## Postfix Architecture – **Queue**

#### Five different queues

- incoming
	- $\triangleright$  The first queue that every incoming email will stay
- active
	- $\triangleright$  Queue manager will move message into active queue whenever there is enough system resources
	- $\triangleright$  Queue manager then invokes suitable DA to delivery it
- deferred
	- $\triangleright$  Messages that cannot be delivered are moved here
	- These messages are sent back either with bounce or defer daemons
- corrupt
	- Used to store damaged or unreadable message
- hold

## Postfix Architecture – Message OUT (1)

- $\Box$  Address classes
	- Used to determine which destinations to accept for delivery
	- How the delivery take place
- □ Main address classes
	- Local delivery
		- $\triangleright$  Domain names in "mydestination" is local delivered
		- $\triangleright$  Ex:
			- $m$ y destination = nabsd.cs.nctu.edu.tw localhost
		- $\triangleright$  It will check alias and .forward file to do further delivery
	- Virtual alias
		- $\triangleright$  Ex:
			- virtual-alias.domain
			- user1@virtual-alias.domain address1
	- Virtual mailbox
		- $\triangleright$  Each recipient address can have its own mailbox

 $\triangleright$  Ex:

- $-$  virtual\_mailbox\_base  $=$  /var/vmail
- /var/mail/vmail/CSIE, /var/mail/vmail/CS
- Relay
	- $\triangleright$  Transfer mail for others to not yours domain
	- $\triangleright$  It is common for centralize mail architecture to relay trusted domain
- Deliver mail to other domain for authorized user
	- $\triangleright$  The queue manager will invoke the smtp DA to deliver this mail

## Postfix Architecture – Message OUT (2)

#### $\Box$  Other delivery agent (MDA)

- Specify in /usr/local/etc/postfix/master.cf
	- How a client program connects to a service and what daemon program runs when a service is requested

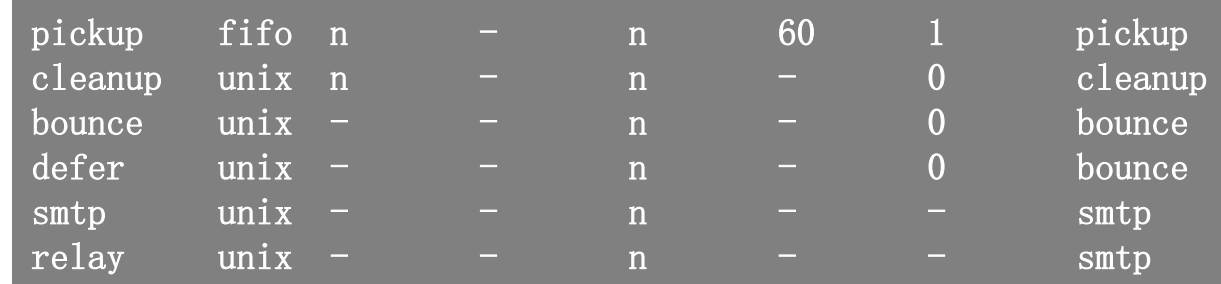

- lmtp
	- Local Mail Transfer Protocol
	- Used for deliveries between mail systems on the same network even the same host
		- Such as postfix  $\rightarrow$  POP/IMAP to store message in store with POP/IMAP proprietary format
- pipe
	- Used to deliver message to external program

## Message Flow in Postfix (1)

 $\Box$  Example

- helene@oreilly.com  $\rightarrow$  frank@postfix.org (doel@onlamp.com)
- Phase1:
	- $\triangleright$  Helene compose mail using her MUA, and then call postfix's sendmail command to send it

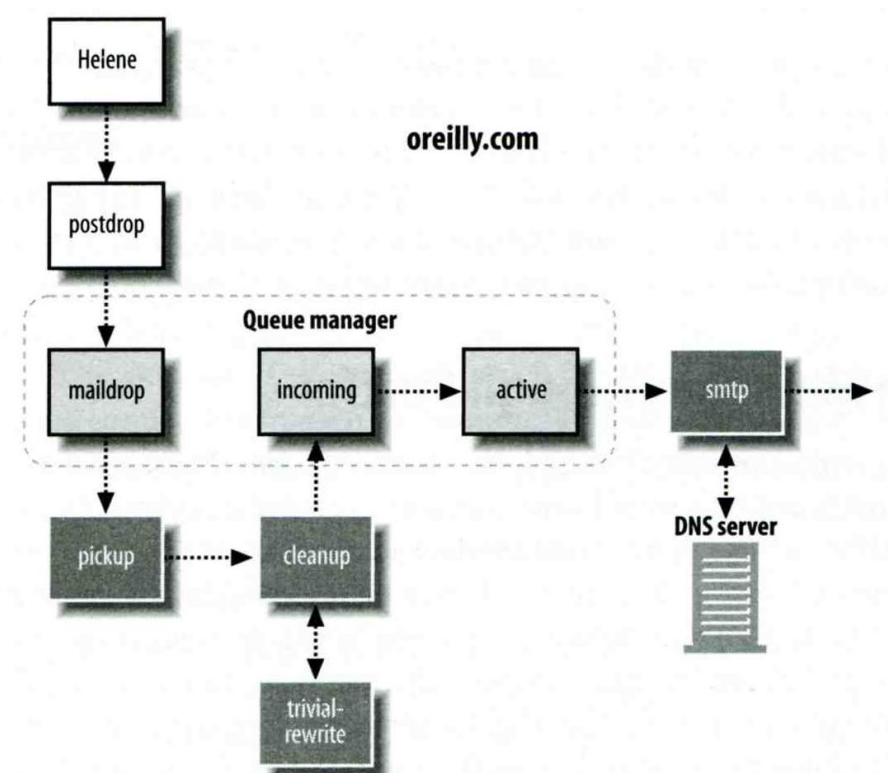

## Message Flow in Postfix (2)

- Phase2:
	- $\triangleright$  The smtpd on postfix.org takes this message and invoke cleanup then put in incoming queue
	- $\triangleright$  The local DA find that frank is an alias, so it resubmits it through cleanup daemon for further delivery

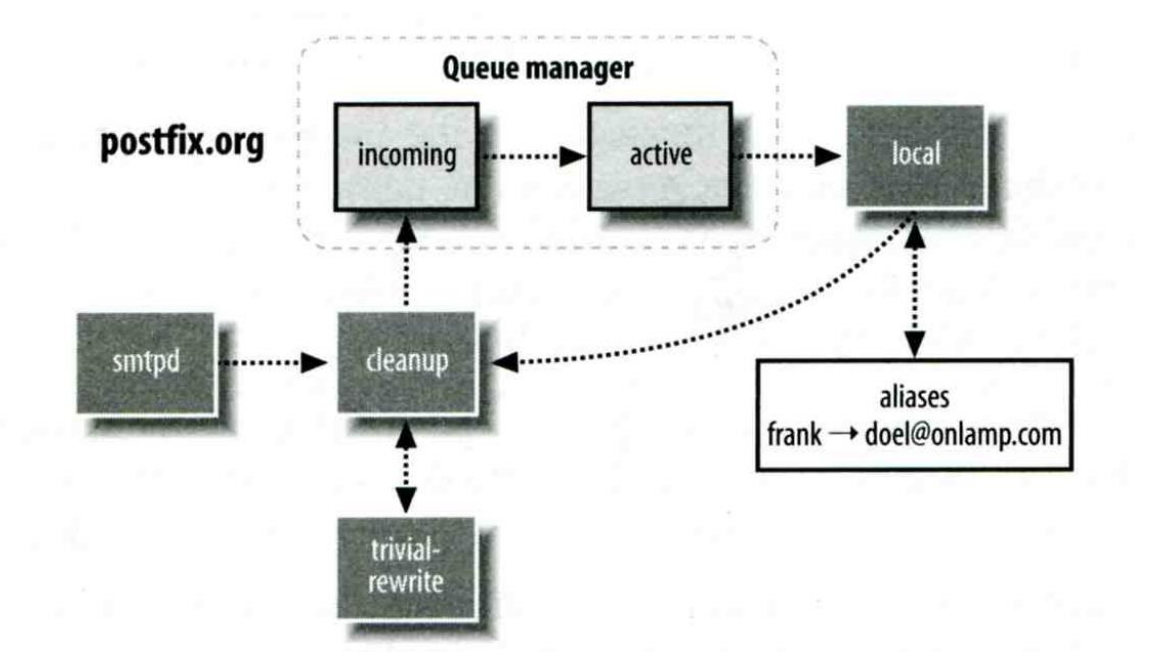

## Message Flow in Postfix (3)

- Phase3
	- $\triangleright$  The smtpd on onlamp.com takes this message and invoke cleanup then put in incoming queue
	- **Local delivery to message store**

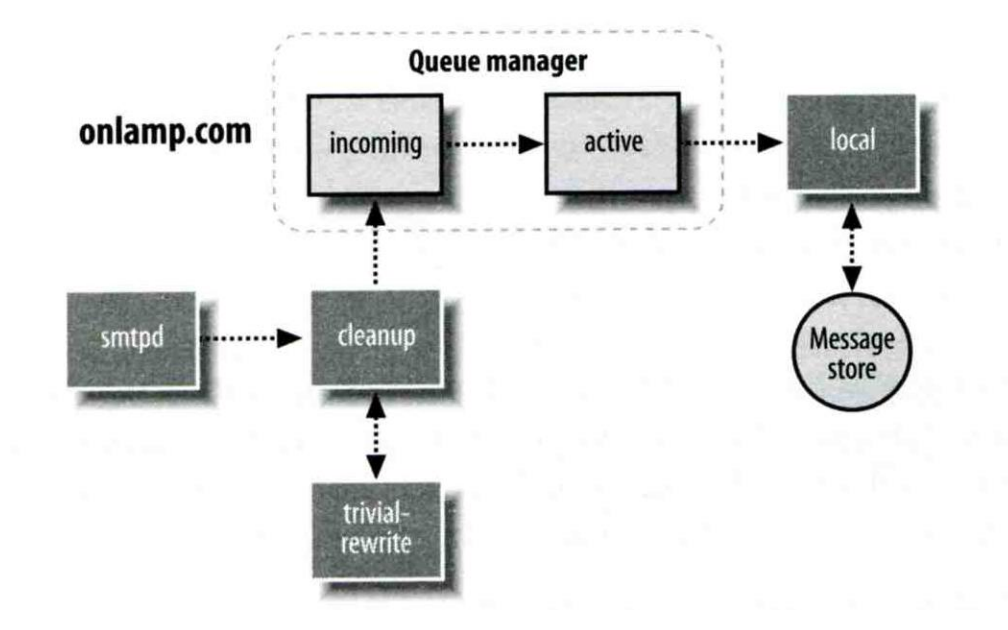

## Message Store Format

#### **The Mbox format**

- Store messages in single file for each user
- Each message start with "From " line and continued with message headers and body
- Mbox format has file-locking problem
- $\Box$  The Maildir format
	- Use structure of directories to store email messages
	- Each message is in its owned file
	- Three subdirectories
		- $\triangleright$  cur, new and tmp
	- Maildir format has scalability problem
		- $\triangleright$  Quick in locating and deleting
- $\Box$  Related parameters (in main.cf)
	- $mail\_spool\_directory = /var/spool/mail$  (Mbox)
	- $mail\_spool\_directory = /var/spool/mail/$  (Maildir)

## Postfix and POP/IMAP

#### **Email server** POP/IMAP Postfix Message store

### **O** POP vs. IMAP

- Both are used to retrieve mail from server for remote clients
- POP has to download entire message, while IMAP can download headers only
- POP can download only single mailbox, while IMAP can let you maintain multiple mailboxes and folders on server

## □ Cooperation between Postfix and POP/IMAP

- Postfix and POP/IMAP must agree on the type of mailbox format and style of locking
	- Standard message store
	- Unstandard message store (using LMTP)
		- Such as Cyrus IMAP or Dovecot

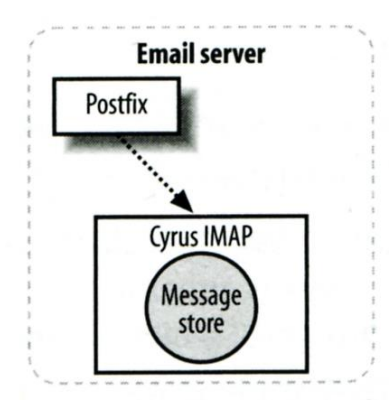

# Postfix Configuration

## □ Two most important configuration files

- /usr/local/etc/postfix/main.cf
	- Core configuration
- /usr/local/etc/postfix/master.cf
	- $\triangleright$  Which postfix service should invoke which program

## $\Box$  Edit configuration file

- Using text editor
- postconf
	- % postconf –e myhostname=nabsd.cs.nctu.edu.tw
	- % postconf –d myhostname (print default setting)
	- % postconf myhostname (print current setting)
- $\Box$  Reload postfix whenever there is a change
	- # postfix reload
	- # /usr/local/etc/rc.d/postfix reload

## Step by Step Examples

Let's learn from examples

# Step by Step Examples

### □ Build a Basic MTA

- Send test mails to verify your MTA
- Check whether your mail is sent or not

**O** MTA Authentication **O** MTA Encryption MAA for POP3 and IMAP

## Build a Basic MTA

#### Can send mails to other domain

#### **Mail system components**

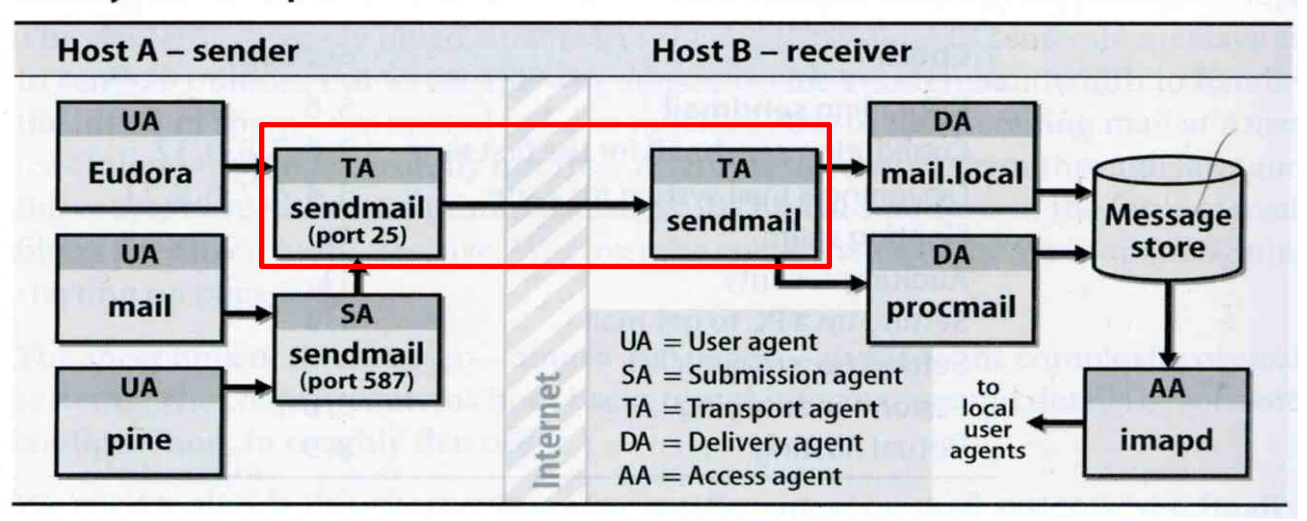

# Build a basic MTA(1)

#### $\Box$  Can send mails to other domain

#### $\Box$  Install Postfix from port (need customization) (version 2.11)

• mail/postfix

#### mail/postfix211

- SASL
- DOVECOT2

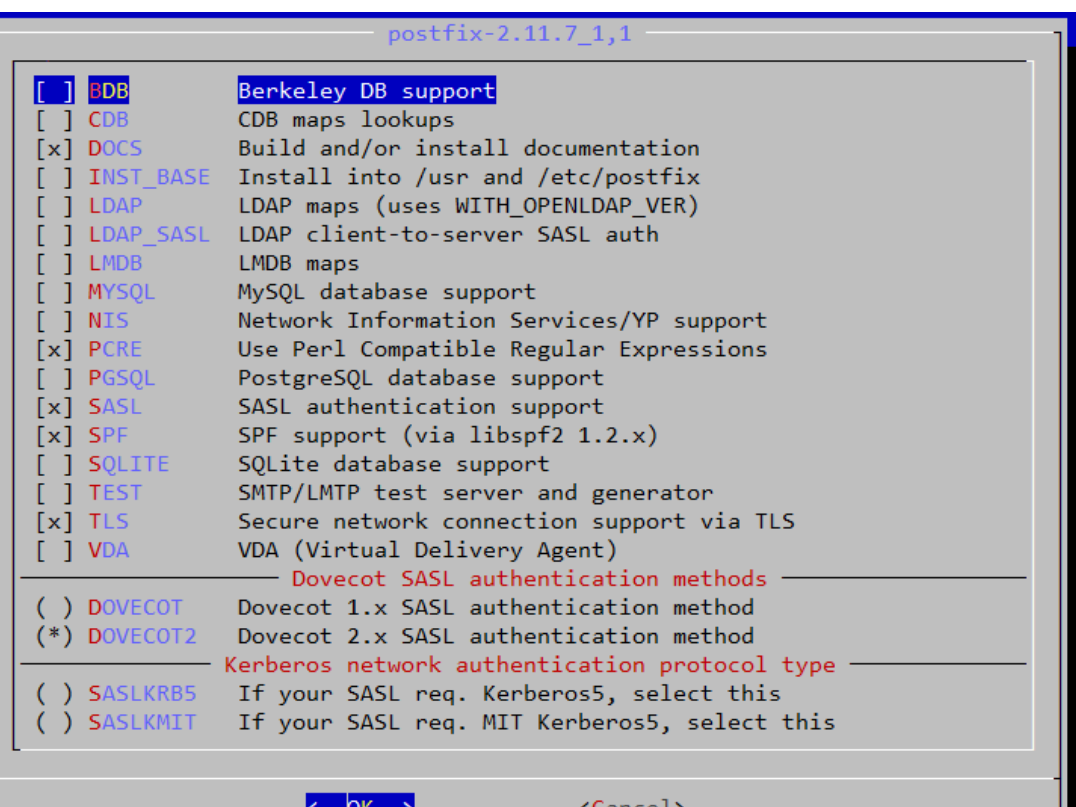

## Build a basic MTA(2)

 $\Box$  The default version of Postfix is changed to 3.1

 $\Box$  You can install them from package

 $\Box$  There may be some compatibility issue

- All configuration in this slide is based on Postfix 2.11
- Postfix can run in backwards-compatible mode

### ■ Reference:

[http://www.postfix.org/COMPATIBILITY\\_README.html](http://www.postfix.org/COMPATIBILITY_README.html)

## Build a basic MTA(3)

### **Q** During installation

- Would you like to activate Postfix in /etc/mail/mailer.conf [n]?
- Answer "y" here

## **Q** After installation

- Disable "sendmail" program
	- $\triangleright$  service sendmail stop
	- $\triangleright$  In /etc/rc.conf

sendmail\_enable="NONE"

 $\triangleright$  In /etc/periodic.conf (create if not exists)

```
daily clean hoststat enable="NO"
daily_status_mail_rejects_enable="NO"
daily_status_include_submit_mailq="NO"
daily_submit_queuerun="NO"
```
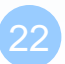

# Build a basic MTA(4)

#### **Q** After installation

- Enable postfix
	- Edit /etc/rc.conf

#### postfix\_enable="YES"

service postfix start

### $\Box$  Set up DNS records

- Some domains will reject mails from hosts without DNS record
- Suppose the hostname is "demo1.nasa.lctseng.nctucs.net"
- Set up these records
	- (A record) demo1.nasa.lctseng.nctucs.net
	- (A record) nasa.lctseng.nctucs.net
	- $\triangleright$  (MX record) nasa.lctseng.nctucs.net
		- Points to "demo1.nasa.lctseng.nctucs.net"

## Build a basic MTA(5)

#### $\Box$  Set up MTA identity

- See [Postfix Configuration: MTA identity](#page-57-0)
- In main.cf

myhostname = demo1.nasa.lctseng.nctucs.net mydomain = nasa.lctseng.nctucs.net myorigin = \$myhostname mydestination = \$myhostname, localhost.\$mydomain, localhost, \$mydomain

#### $\Box$  Reload or restart postfix to apply changes

• postfix reload

## Send test mails to verify your MTA(1)

#### □ "telnet" or "mail" command

> telnet localhost 25 Trying 127.0.0.1... Connected to localhost. Escape character is '^]'. 220 demo1.nasa.lctseng.nctucs.net ESMTP Postfix EHLO localhost 250-demo1.nasa.lctseng.nctucs.net 250-PIPELINING 250-SIZE 10240000 250-VRFY 250-ETRN 250-ENHANCEDSTATUSCODES 250-8BITMIME 250 DSN MAIL FROM: lctseng@nasa.lctseng.nctucs.net 250 2.1.0 Ok RCPT TO: lctseng@cs.nctu.edu.tw 250 2.1.5 Ok **DATA** 354 End data with <CR><LF>.<CR><LF> Subject: This is test mail

#### DATA

25

250 2.0.0 Ok: queued as 3C868150 telnet

# Send test mails to verify your MTA(2)

#### $\Box$  The "mail" command

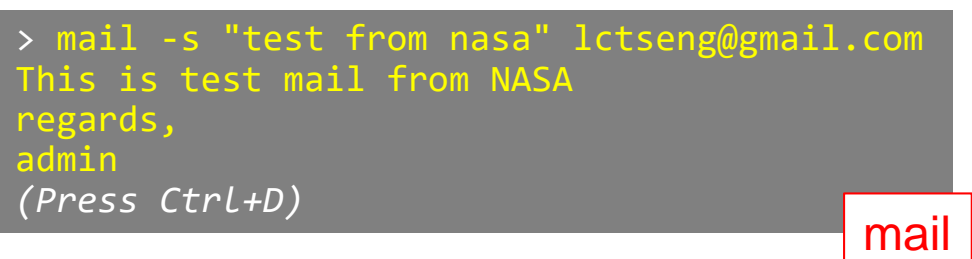

See man page for more details

### $\Box$  Result (gmail)

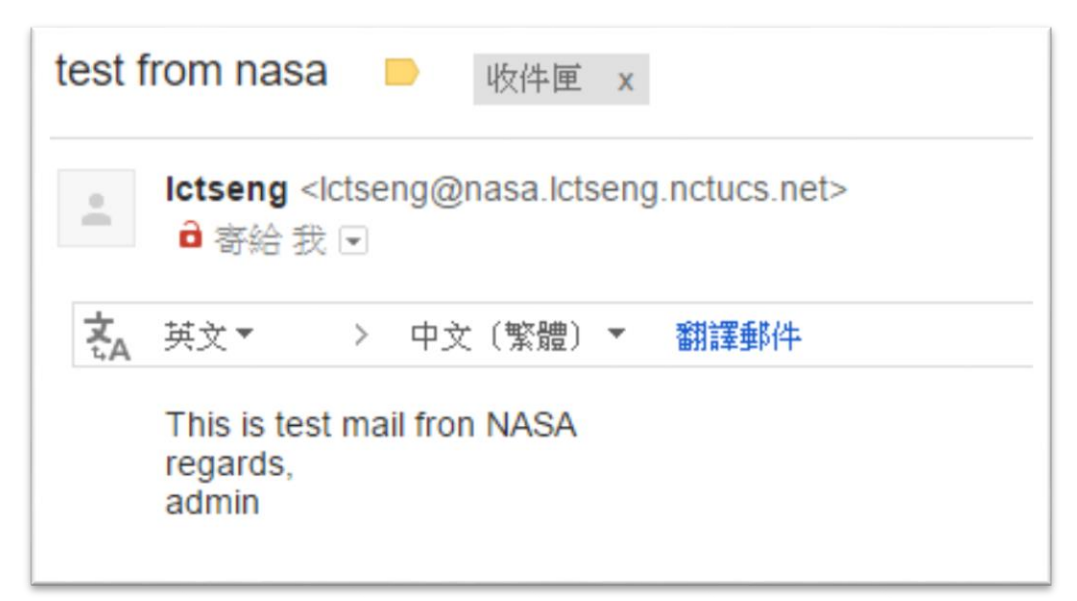

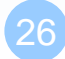

# Send test mails to verify your MTA(3)

#### $\Box$  Mail source text of last example

Delivered-To: lctseng@gmail.com Received: by 10.129.125.135 with SMTP id y129csp874822ywc; Sun, 6 Mar 2016 02:39:22 -0800 (PST) X-Received: by 10.98.87.90 with SMTP id l87mr25639644pfb.70.1457260762400; Sun, 06 Mar 2016 02:39:22 -0800 (PST) Return-Path: <lctseng@nasa.lctseng.nctucs.net> Received: from demo1.nasa.lctseng.nctucs.net …(omitted) by mx.google.com with ESMTP id bz6si20406744pad.30.2016.03.06.02.39.21 for <lctseng@gmail.com>; Sun, 06 Mar 2016 02:39:21 -0800 (PST) Received-SPF: neutral (google.com: 140.113.168.238 is neither permitted …(omitted) Authentication-Results: mx.google.com; spf=neutral (google.com: 140.113.168.238 is neither permitted …(omitted) Received: by demo1.nasa.lctseng.nctucs.net (Postfix, from userid 1001) id 6D916162; Sun, 6 Mar 2016 18:38:04 +0800 (CST) To: lctseng@gmail.com Subject: test from nasa Message-Id: <20160306103804.6D916162@demo1.nasa.lctseng.nctucs.net> Date: Sun, 6 Mar 2016 18:38:04 +0800 (CST) From: lctseng@nasa.lctseng.nctucs.net (lctseng)

This is test mail from NASA regards, admin

# Check whether your mail is sent or not (1)

- $\Box$  Sometimes, we do not receive mails immediately
- **There may be some errors when your MTA sending mails to** other domain
- $\Box$  Mails will stay in queues
	- Contain information about each mail
- $\Box$  Tools to management mail queues
	- See [Postfix Configuration: Queue Management -](#page-71-0) Queue Tools

# Check whether your mail is sent or not (2)

#### $\Box$  Example for rejected mails

-Queue ID- --Size-- ----Arrival Time---- -Sender/Recipient------- 3C868150 377 Sun Mar 6 18:23:11 lctseng@nasa.lctseng.nctucs.net (host csmx3.cs.nctu.edu.tw[140.113.235.119] said: 450 4.1.8 <lctseng@nasa.lctseng.nctucs.net>: Sender address rejected: Domain not found (in reply to RCPT TO command)) lctseng@cs.nctu.edu.tw

0 Kbytes in 1 Request.

• Problem

 $\triangleright$  The destination MX cannot verify the domain of sender host

• Reason

You may forget to set up correct DNS record

• This mail will NOT be delivered until you set up your DNS record

## Check whether your mail is sent or not (3)

#### **□** Example for deferred mails

-Queue ID- --Size-- ----Arrival Time---- -Sender/Recipient-3C868150 377 Sun Mar 6 18:23:11 lctseng@nasa.lctseng.nctucs.net (host csmx1.cs.nctu.edu.tw[140.113.235.104] said: 450 4.2.0 <lctseng@cs.nctu.edu.tw>: Recipient address rejected: Greylisted, see http://postgrey.schweikert.ch/help/cs.nctu.edu.tw.html (in reply to RCPT TO command)) lctseng@cs.nctu.edu.tw

- 0 Kbytes in 1 Request.
- Problem

 $\triangleright$  The mail is deferred for a short time

• Reason

Destination host wants to examine our server is a spamming host or not

• The mail will be delivered after a short time

 $\triangleright$  Generally within 30 minutes

## **MTA Authentication**

We don't want unauthorized user to access our MTA

# MTA authentication(1)

- $\Box$  In previous example, only localhost can send mail to other domain
- $\Box$  If you try telnet on other host, when you try to send mails to other domain, you will get:

```
> telnet demo1.nasa.lctseng.nctucs.net 25
Trying 140.113.168.238...
Connected to demo1.nasa.lctseng.nctucs.net.
Escape character is '^]'.
220 demo1.nasa.lctseng.nctucs.net ESMTP Postfix
MAIL FROM: lctseng@demo1.nasa.lctseng.nctucs.net
250 2.1.0 Ok
RCPT TO: lctseng@gmail.com
454 4.7.1 <lctseng@gmail.com>: Relay access denied
```
#### $\Box$  That is because you have following lines in main.cf

mynetworks\_style = host

- So Postfix only trust clients from localhost
- See [Postfix Configuration: Relay Control](#page-58-0)

# MTA authentication(2)

- $\Box$  How to let SMTP clients outside from trust networks get the same privileges as trusted hosts?
	- Can send mails to other domain, not only \$mydestination
	- We need authentication (account and password)

#### **□ SASL Authentication**

- Simple Authentication and Security Layer
- [RFC 2554,](http://tools.ietf.org/html/rfc2554) [RFC 4954](http://tools.ietf.org/html/rfc4954)

□ To configure SASL for Postfix, we need another daemon

- Dovecot SASL (we use it in our example)
- Cyrus SASL

## **□** References

- <http://wiki2.dovecot.org/>
- [http://www.postfix.org/SASL\\_README.html](http://www.postfix.org/SASL_README.html)

## MTA authentication(3) - Dovecot SASL

#### $\Box$  Installation

- mail/dovecot2
- Should be installed when you install Postfix (dependency)
- Note: dovecot still have version 1.x, but it is obsolete

#### □ Enable Dovecot SASL daemon

In /etc/rc.conf

dovecot\_enable="YES"

• Copy configuration files

cp -R /usr/local/etc/dovecot/example-config/\* \ /usr/local/etc/dovecot

- Create SSL keys for Dovecot (self-signed or use Let's Encrypt)
	- Change path for SSL files in /usr/local/etc/dovecot/conf.d/10-ssl.conf
	- In fact, these are mainly for POP3s and IMAPs, not SASL in Postfix
- service dovecot start

# MTA authentication(4) - Postfix with Dovecot SASL

#### $\Box$  Set up Dovecot SASL authenticate (using system account)

• In /usr/local/etc/dovecot/conf.d/10-master.conf:

```
service auth {
  unix listener /var/spool/postfix/private/auth {
    mode = 0660user = postfixgroup = postfix}
}
```
• In /usr/local/etc/dovecot/conf.d/10-auth.conf

```
auth mechanisms = plain login
```
## MTA authentication(5) - Postfix with Dovecot SASL

#### $\Box$  Set up Dovecot SASL in Postfix

In main cf

```
# Set SASL to Dovecot
smtpd sasl type = dovecot
# Specify the UNIX socket path
smtpd sasl path = private/auth# Enable SASL
smtpd_sasl_auth_enable = yes
# For client capability 
broken_sasl_auth_clients = yes
# Allow SASL authenticated clients
smtpd_recipient_restrictions = permit_mynetworks, 
                               permit sasl authenticated,
                               reject unauth destination
```
#### ■ Restart/Reload Dovecot and Postfix
## MTA authentication(6)

#### $\Box$  Now you can authenticate your identity in SMTP

> telnet demo1.nasa.lctseng.nctucs.net 25 Trying 140.113.168.238... Connected to demo1.nasa.lctseng.nctucs.net. Escape character is '^]'. 220 demo1.nasa.lctseng.nctucs.net ESMTP Postfix EHLO linuxhome.cs.nctu.edu.tw 250-demo1.nasa.lctseng.nctucs.net 250-PIPELINING 250-SIZE 10240000 250-VRFY 250-ETRN 250-AUTH PLAIN LOGIN 250-AUTH=PLAIN LOGIN 250-ENHANCEDSTATUSCODES 250-8BITMIME 250 DSN

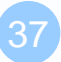

# MTA authentication(7)

**□** The account and password are encoded in Base64

If you have perl installed, suggest your account is test and password is testpassword

perl -MMIME::Base64 -e 'print encode\_base64("\000test\000testpassword");'

It will generate encoded account and password For example: AHRlc3QAdGVzdHBhc3N3b3Jk

# MTA authentication(8)

#### $\Box$  Use the encoded account and password to authenticate it

```
> telnet demo1.nasa.lctseng.nctucs.net 25
Trying 140.113.168.238...
Connected to demo1.nasa.lctseng.nctucs.net.
Escape character is '^]'.
220 demo1.nasa.lctseng.nctucs.net ESMTP Postfix
AUTH PLAIN AHRlc3QAdGVzdHBhc3N3b3Jk
235 2.7.0 Authentication successful
MAIL FROM: lctseng@nasa.lctseng.nctucs.net
250 2.1.0 Ok
RCPT TO: lctseng@gmail.com
250 2.1.5 Ok
DATA
354 End data with <CR><LF>.<CR><LF>
To: lctseng@gmail.com
Subject: This is authenticated client
Message-Id: <20160307120109.861A9154@demo1.nasa.lctseng.nctucs.net>
Date: Mon, 7 Mar 2016 15:01:09 +0800 (CST)
From: lctseng@demo1.nasa.lctseng.nctucs.net (lctseng)
```

```
Test Mail
```
250 2.0.0 Ok: queued as F3D59171

## MTA Encryption

The Internet is dangerous. We need to protect ourselves from sniffing.

# MTA encryption(1)

 $\Box$  In previous example, all SMTP sessions are in plain text

• Your encoded authentication information is in danger!

We need encryption over SSL/TLS

- Like HTTP can be enhanced to HTTPs
- Postfix supports two kinds of encryption
	- SMTP over TLS
	- $>$  SMTPs
- □ Before we enable SMTP over TLS (or SMTPs), you need SSL keys and certificates
	- Again, just like HTTPs
	- Self-signed or use Let's Encrypt
	- You can use the same certificates/keys as Dovecot's
		-

 $\triangleright$  In main.cf smtpd\_tls\_cert\_file = /path/to/cert.pem smtpd tls key file = /path/to/key.pem

# MTA encryption(2-1) - Set up SMTP over TLS

- □ Recommended for SMTP encryption
- $\Box$  Use the same port as SMTP (port 25)
- No force encryption
	- Client can choose whether to encrypt mails or not
	- But server can configured to force encryption

### $\Box$  In main.cf

No force encryption

smtpd\_tls\_security\_level = may

Force encryption

smtpd\_tls\_security\_level = encrypt

**□** Reload Postfix

# MTA encryption(2-2) - Set up SMTP over TLS

#### ■ Now your server supports SMTP over TLS

> telnet demo1.nasa.lctseng.nctucs.net 25 Trying 140.113.168.238... Connected to demo1.nasa.lctseng.nctucs.net. Escape character is '^]'. 220 demo1.nasa.lctseng.nctucs.net ESMTP Postfix EHLO linuxhome.cs.nctu.edu.tw 250-demo1.nasa.lctseng.nctucs.net 250-PIPELINING 250-SIZE 10240000 250-VRFY 250-ETRN 250-STARTTLS 250-ENHANCEDSTATUSCODES 250-8BITMIME 250 DSN

□ If you use force encryption, you must STARTTLS before sending mails MAIL FROM: lctseng@nasa.lctseng.nctucs.net 530 5.7.0 Must issue a STARTTLS command first

## MTA encryption(3-1) - Set up SMTPs

- Alternative way to encrypt SMTP sessions
- $\Box$  Use different port: 465
- $\Box$  Force encryption
- □ Can coexist with SMTP over TLS
- **I**n master.cf
	- Uncomment these lines

smtps inet n - n - - - - smtpd -o syslog\_name=postfix/smtps -o smtpd\_tls\_wrappermode=yes

- This will open port 465 for SMTPs and use "smtps" as syslog name
- **Q** Reload Postfix

## MTA encryption(3-2) - Set up SMTPs

 $\Box$  Now you can use SSL clients to use SMTPs

- telnet may not work in encrypted sessions
- SSL client:

openssl s\_client –connect host:port

Important note

 $\triangleright$  In openssl s\_client, DO NOT use capital character "R"

- "R" is a special command in openssl s\_client (for renegotiating)
- $\triangleright$  So use "rcpt to" instead of "RCPT TO"

– For SMTP, they are all the same

 $\triangleright$  If you use "R", you will see following output (NOT a part of SMTP)

```
RENEGOTIATING
depth=2 O = Digital Signature Trust Co., CN = DST Root CA X3
verify return:1
depth=1 C = US, O = Let's Encryption C = Let's Encrypt, C = Let's Encrypt Authority X1verify return:1
depth=0 CN = nasa.lctseng.nctucs.net
verify return:1
```
### MAA for POP3 and IMAP

#### Read mails from remote host

an adalah semasah mil. Abid se

#### **Mail system components**

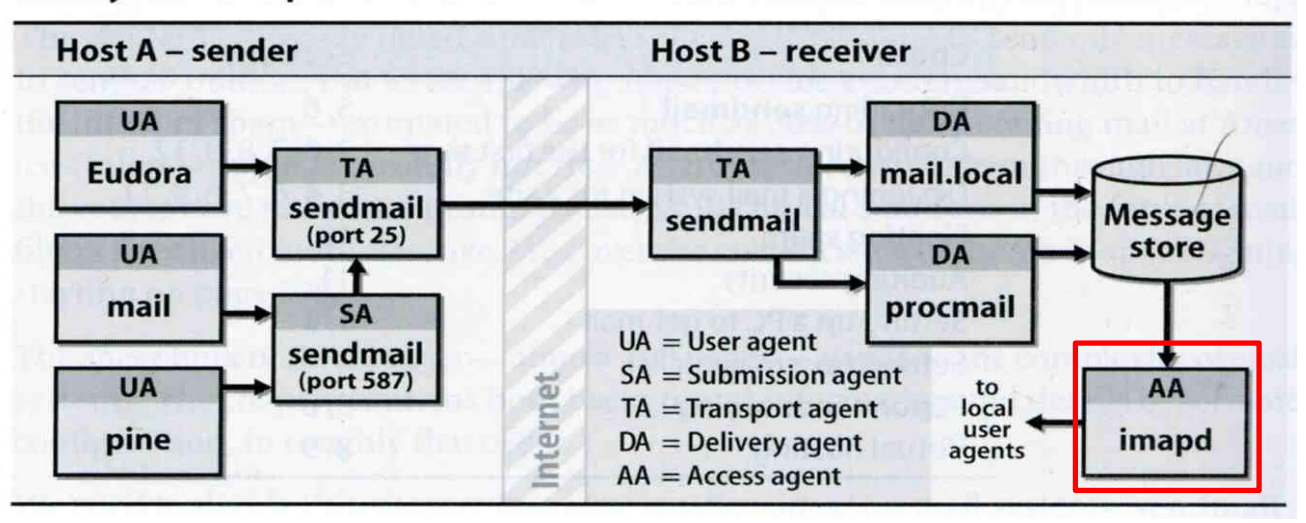

# MAA for POP3 and IMAP (1) - Read mails from terminal

 $\Box$  In fact, you mail server can receive mails now

• But all messages are store in local disk

 $\Box$  To read mails, you must login via ssh

- Built-in command to read mail: "mail"
- Friendly command-line MUA: "mutt"
	- Packages:
		- zh-mutt (Chinese version)
		- mutt (English version)

 $\triangleright$  Ports:

- chinese/mutt
- mail/mutt

#### $\Box$  How to read mails from remote host?

- MUA like Outlook, Thunderbird, or even Gmail
- We need MAA

# MAA for POP3 and IMAP (2)

- Fortunately, the Dovecot already provides POP3 and IMAP services
	- Include SSL versions: POP3s, IMAPs
		- That why we need SSL certificates and keys for Dovecot
- When you activate Dovecot service, these MAA services are also brought up.
- $\Box$  But you cannot access mail directly, you need some configuration
	- Configuration files are in : /usr/local/etc/dovecot/
	- There are many files included by dovecot.conf
		- $\triangleright$  In conf.d directory
		- $\triangleright$  Splitting configuration files is easier to management
	- Reference:<http://wiki2.dovecot.org/QuickConfiguration>

# MAA for POP3 and IMAP (3) - Dovecot Configuration

 $\Box$  Allow GID = 0 to access mail (optional)

- By default, Dovecot do not allow users with  $GID = 0$  to access mail. If your users are in wheel group, you need following settings
- In dovecot.conf

first\_valid\_gid =  $0$ 

 $\square$  Specify the mail location

• In conf.d/10-mail.conf

mail\_location = mbox:~/mail:INBOX=/var/mail/%u

□ Add authenticate configuration to use PAM module

- Dovecot use system PAM module to authenticate
- Allow system users to access mails
- Create a new file: /etc/pam.d/dovecot

auth required pam unix.so account required bam unix.so

# MAA for POP3 and IMAP (4)

□ After restart Dovecot, your MAA is ready

- □ To check these services, you can use "telnet" or "openssl s\_client"
	- POP3: 110
	- POP3s: 995
	- IMAP: 143
	- IMAPs: 993

Messages for these services when you connect to the server

• POP3

+OK Dovecot ready.

• IMAP

OK [CAPABILITY IMAP4rev1 LITERAL+ SASL-IR LOGIN-REFERRALS ID ENABLE IDLE AUTH=PLAIN AUTH=LOGIN] Dovecot ready.

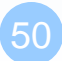

# MAA for POP3 and IMAP (5)

#### $\Box$  Set up MUAs like Outlook or Thunderbird

- You can see the tutorial in CS mail server, they should be similar to set up your server
- Settings for Gmail is also available
- <https://mail.cs.nctu.edu.tw/>

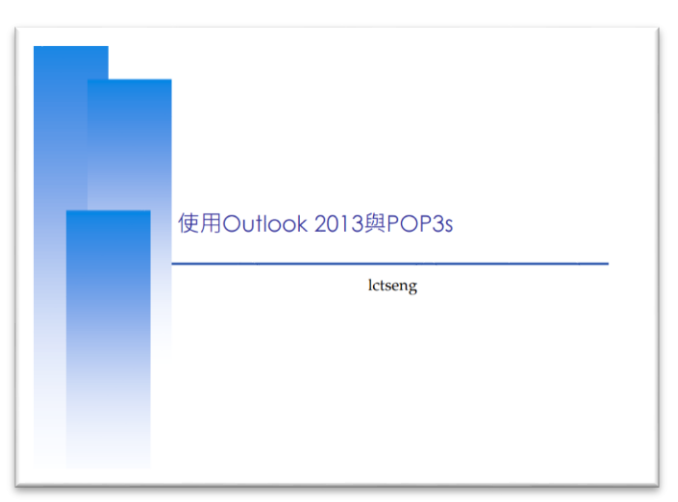

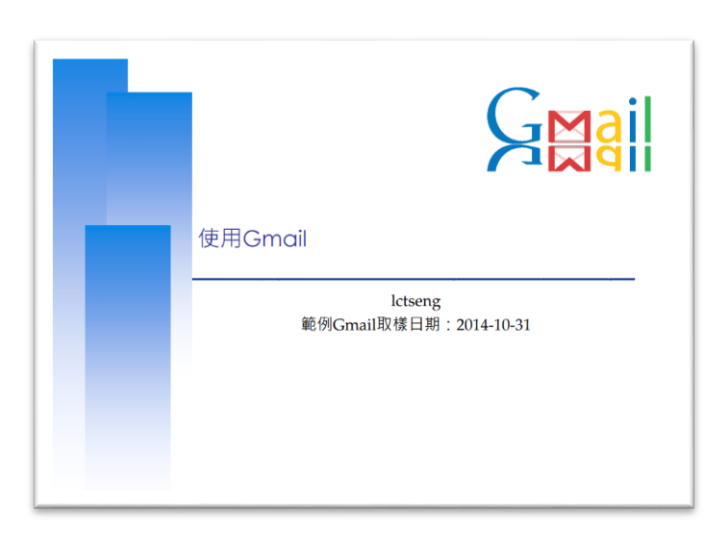

## Postfix Configuration

Reference:<http://www.postfix.org/postconf.5.html>

### Postfix Configuration – Lookup tables (1)

**Q** Parameters that use external files to store values

- Such as my destination, mynetwork, relay\_domains
- Text-based table is ok, but time-consuming when table is large

### Lookup tables syntax

• Key values

#### **Q** postmap command

• % postmap /etc/access (generate database)

• % postmap –q 140.113.235.150 /etc/access (query)

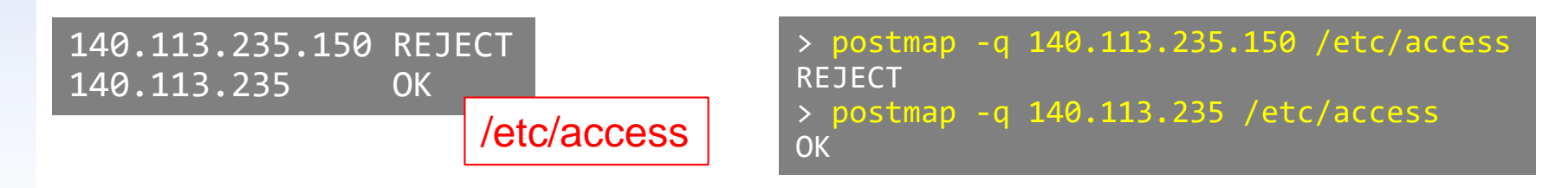

## Postfix Configuration – Lookup tables (2)

#### Database format

- $%$  postconf –m
	- $\triangleright$  List all available database format
- % postconf default\_database\_type
- $\Box$  Use databased-lookup table in main.cf
	- syntax

Parameter = type:name

or

Parameter = option type:name

**% postconf -m btree cidr environ hash pcre proxy regexp static unix % postconf default\_database\_type default\_database\_type = hash**

### Postfix Configuration – Lookup tables (3)

#### **□** Example: Reject SMTP clients

• In main.cf

smtpd client restrictions  $=$ check\_client\_access hash:/etc/access

• Try SMTP clients from rejected host

rcpt to: lctseng@nasa.lctseng.nctucs.net 554 5.7.1 <linuxhome.cs.nctu.edu.tw[140.113.235.150]>: Client host rejected: Access denied

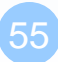

### Postfix Configuration – Lookup tables (4)

 $\Box$  Regular expression tables

- More flexible for matching keys in lookup tables
- Two regular expression libraries used in Postfix
	- POSIX extended regular expression (regexp, default)
	- $\triangleright$  Perl-Compatible regular expression (PCRE)
- Usage
	- $\triangleright$  /pattern/ value
	- $\triangleright$  It is useful to use regular expression tables to do checks, such as
		- header\_checks parameters
		- body\_checks parameters

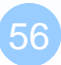

## Postfix Configuration – system-wide aliases files

#### Using aliases in Postfix

- alias  $maps = hash:/etc/aliases$
- alias  $maps = hash:/etc/aliases, nis:mail.aliases$
- alias\_database = hash:/etc/aliases
	- $\triangleright$  Tell newaliases command which aliases file to build
- alias\_maps: may not control by Postfix (may be NIS)
- alias\_database: under control by Postfix
- $\Box$  To Build alias database file
	- % postalias /etc/aliases
- Alias file format (same as sendmail)
	- RHS can be
		- Email address, filename, |command, :include:
- **Q** Alias restriction
	- allow\_mail\_to\_commands = alias, forward
	- allow\_mail\_to\_files  $=$  alias, forward

## Postfix Configuration – **MTA Identity**

#### Four related parameters

- myhostname
	- $\triangleright$  myhostname = nabsd.cs.nctu.edu.tw
	- If un-specified, postfix will use 'hostname' command
- mydomain
	- $\triangleright$  mydomain = cs.nctu.edu.tw
	- $\triangleright$  If un-specified, postfix use myhostname minus the first component
- myorigin
	- $\triangleright$  myorigin = \$mydomain (default is myhostname)
	- $\triangleright$  Used to append unqualified address
- my destination
	- $\triangleright$  List all the domains that postfix should accept for local delivery
	- $\triangleright$  mydestination = \$myhostname, localhost.\$mydomain \$mydomain
		- This is the CS situation that mx will route mail to mailgate
	- $\triangleright$  mydestination = \$myhostname, localhost.\$mydomain

## Postfix Configuration – Relay Control (1)

### $\Box$  Open relay

- A mail server that permit anyone to relay mails
- Often abused by spammer

Denied by other domains due to blacklist mechanism

• By default, postfix is not an open relay

#### □ A mail server should

- Relay mail for trusted user
	- Such as smtp.cs.nctu.edu.tw trust all authenticated users
- Relay mail for trusted domain
	- Such as smtp.csie.nctu.edu.tw trust nctu.edu.tw

## Postfix Configuration – Relay Control (2)

 $\Box$  Restricting relay access by mynetworks\_style

- mynetworks  $style =$  subnet
	- $\triangleright$  Allow relaying from other hosts in the same subnet
- mynetworks  $style = host$ 
	- $\triangleright$  Allow relaying for only local machine
- mynetworks\_style  $=$  class
	- $\triangleright$  Any host in the same class A, B or C

#### $\Box$  Restricting relay access by mynetworks

- List individual IP or subnets in network/netmask notation
- Ex: in /usr/local/etc/postfix/mynetworks
	- $\geq 127.0.0.0/8$
	- $\geq 140.113.0.0/16$
	- $\geq 10.113.0.0/16$

 $\Box$  Relay depends on what kind of your mail server is

• smtp.cs.nctu.edu.tw will be different from csmx1.cs.nctu.edu.tw

### Postfix Configuration – master.cf (1)

#### /usr/local/etc/postfix/master.cf

- Define what services the master daemon can invoke
- Each row defines a service and
- Each column contains a specific configuration option

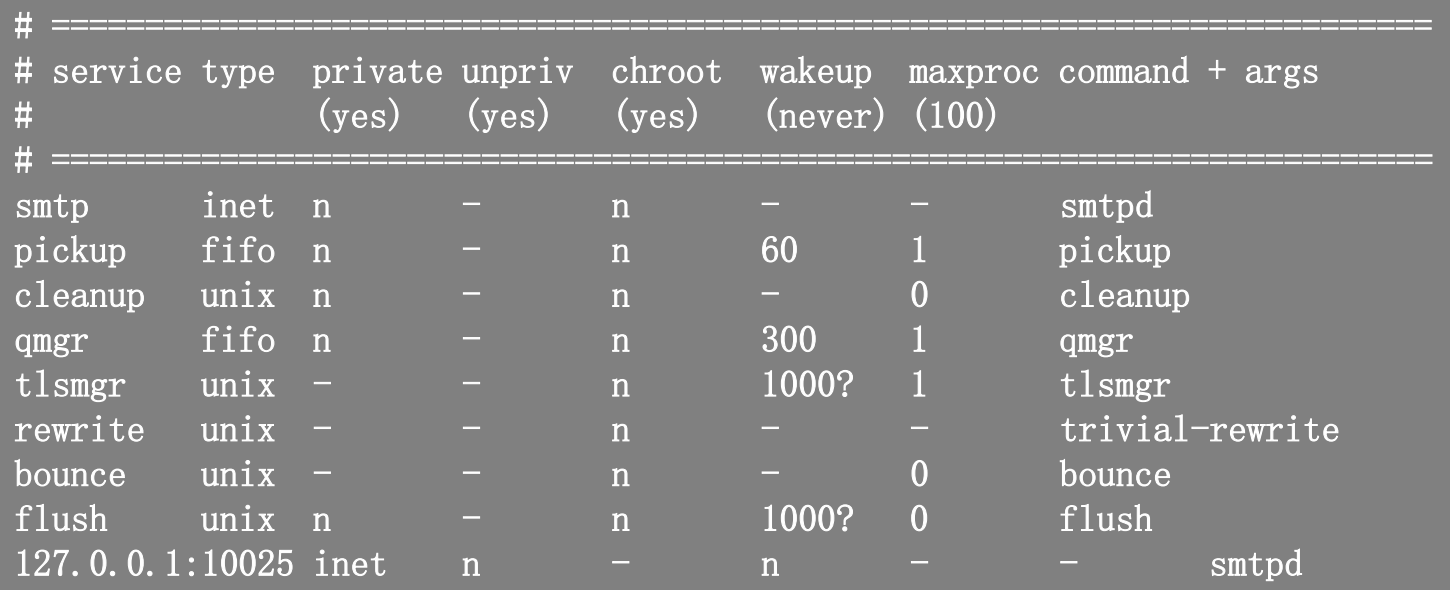

## Postfix Configuration – master.cf (2)

#### $\Box$  Configuration options

Service name and transport type

 $\triangleright$  inet

- Network socket
- In this type, name can be combination of IP:Port
- $\triangleright$  unix and fifo
	- Unix domain socket and named pipe respectively
	- Inter-process communication through file
- private
	- $\triangleright$  Access to this component is restricted to the Postfix system
- unpriv
	- $\triangleright$  Run with the least amount of privilege required
		- y will run with the account defined in "mail owner"
		- n will run with root privilege

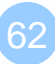

### Postfix Configuration – master.cf (3)

• chroot

chroot location is defined in "queue\_directory"

• wakeup

 $\triangleright$  Periodic wake up to do jobs, such as pickup daemon

maxproc

 $\triangleright$  Number of processes that can be invoked simultaneously

 $\triangleright$  Default count is defined in "default process limit"

- $\geq 0$ : no limitation
- $command + args$

Default path is defined in "daemon\_directory"

 $\triangleright$  /usr/libexec/postfix

### Postfix Configuration – Receiving limits

### $\Box$  Enforce limits on incoming mail

The number of recipients for single delivery

 $\triangleright$  smtpd\_recipient\_limit = 1000

Message size

 $\ge$  message\_size\_limit = 10240000

- The number of errors before breaking off communication
	- $\triangleright$  Postfix keep a counter of errors for each client and increase delay time once there is error
		- E.g. No such user
	- $\triangleright$  smtpd\_error\_sleep\_time = 1s
		- Delay all responses if there are too many errors
		- Between soft and hard limit

 $\triangleright$  smtpd\_soft\_error\_limit = 10

- $\triangleright$  smtpd\_hard\_error\_limit = 20
	- Force disconnect if exceeds

## Postfix Configuration – Rewriting address (1)

#### $\Box$  For unqualified address

- To append "myorigin" to local name.
	- $\geq$  append\_at\_myorigin = yes
- To append "mydomain" to address that contain only host.
	- $\geq$  append\_dot\_mydomain = yes
- **T** Masquerading hostname
	- Hide the names of internal hosts to make all addresses appear as if they come from the mail gateway
	- It is often used in out-going mail gateway
		- $\triangleright$  masquerade\_domains = cs.nctu.edu.tw
		- $\triangleright$  masquerade\_domains = !chairman.cs.nctu.edu.tw cs.nctu.edu.tw
		- $\triangleright$  masquerade\_exceptions = admin, root
	- Rewrite to all envelope and header address excepts envelope recipient address
		- $\triangleright$  masquerade\_class = envelope\_sender, header\_sender, header\_recipient

## Postfix Configuration – Rewriting address (2)

- Canonical address
	- Rewrite both header and envelope recursively invoked by cleanup daemon
	- **Configuration** 
		- $\geq$  canonical\_maps = hash:/usr/local/etc/postfix/canonical
		- $\triangleright$  canonical\_classes = envelope\_sender, envelope\_recipient, header\_sender, header\_recipient
	- /usr/local/etc/postfix/canonical

lctseng@cs.nctu.edu.tw lctseng.NETADM@cs.nctu.edu.tw lctseng@cs.nctu.edu.tw lctseng@nabsd.cs.nctu.edu.tw

- Simlar maps
	- sender\_canonical\_maps
	- $\triangleright$  recipient\_canonical\_maps

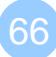

## Postfix Configuration – Rewriting address (3)

#### **□** Relocated users

- Used to inform sender that the recipient is moved
- relocated\_maps = hash:/usr/local/etc/postfix/relocated
- $\bullet$  Ex:

@nabsd.cs.nctu.edu.tw nasa.cs.nctu.edu.tw alice@nasa.cs.nctu.edu.tw bob@abc.com rcpt to: alice@nasa.lctseng.nctucs.net 550 5.1.6 <alice@nasa.lctseng.nctucs.net>: Recipient address rejected: User has moved to bob@abc.com

### **Q** Unknown users

- Not local user and not found in maps
- Default action: reject

## Queue Management

#### **The queue manage daemon**

- qmgr daemon
- Queue directories (under /var/spool/postfix)

active, bounce, corrupt, deferred, hold

#### Message movement between queues

- Temporary problem  $\rightarrow$  deferred queue
- qmgr takes messages alternatively between incoming and deferred queue to active queue

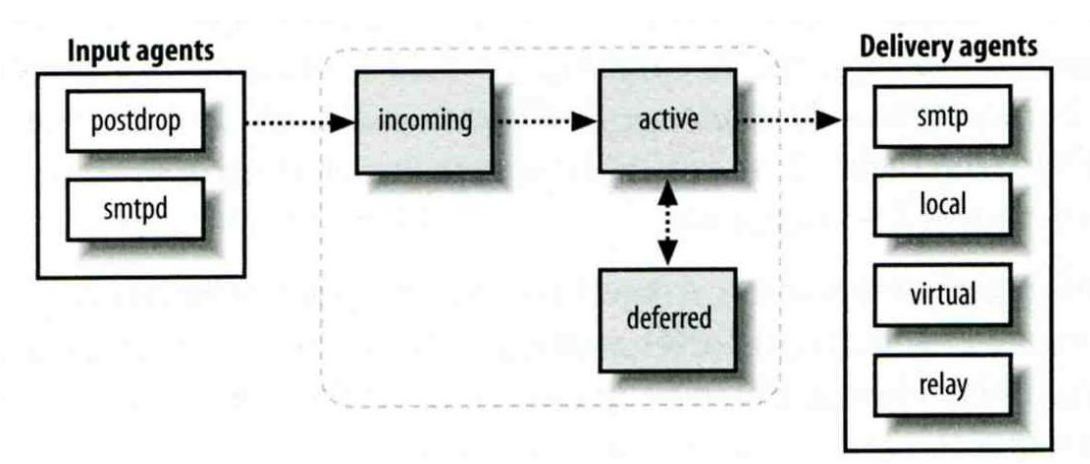

### Queue Management – Queue Scheduling

#### Double delay in deferred messages

- **Between** 
	- $\triangleright$  minimal\_backoff\_time = 1000s
	- $\triangleright$  maximal\_backoff\_time = 4000s
- qmgr daemon periodically scan deferred queue for reborn messages  $\ge$  queue\_run\_delay = 1000s

#### $\Box$  Deferred  $\rightarrow$  bounce

- $maximal$  queue\_lifetime = 5d
	- $\triangleright$  Exceeds  $\rightarrow$  this messages is undeliverable
	- $\triangleright$  Set to 0: mail delivery should be tried only once

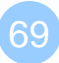

### Queue Management – Message Delivery

 $\Box$  Controlling outgoing messages

- When there are lots of messages in queue for the same destination, it should be careful not to overwhelm it
- If concurrent delivery is success, postfix can increase concurrency between:
	- $\geq$  initial destination concurrency = 5
	- $\geq$  default\_destination\_concurrency\_limit = 20
	- $\triangleright$  Under control by
		- maxproc in /usr/local/etc/postfix/master.cf
		- default\_process\_limit
	- $\triangleright$  You can override the default destination concurrency limit for any transport mailer:
		- smtp destination concurrency  $\text{limit} = 25$
		- local destination concurrency  $\text{limit} = 10$
- Control how many recipients for a single outgoing message
	- $\geq$  default\_destination\_recipient\_limit = 50
	- $\triangleright$  You can override it for any transport mailer in the same idea:
		- $-$  smtp\_destination\_recipient\_limit  $= 100$

### Queue Management – Error Notification

Sending error messages to administrator

- Set notify\_classes parameter to list error classes that should be generated and sent to administrator
	- $\triangleright$  Ex: notify\_classes = resource, software
- Error classes

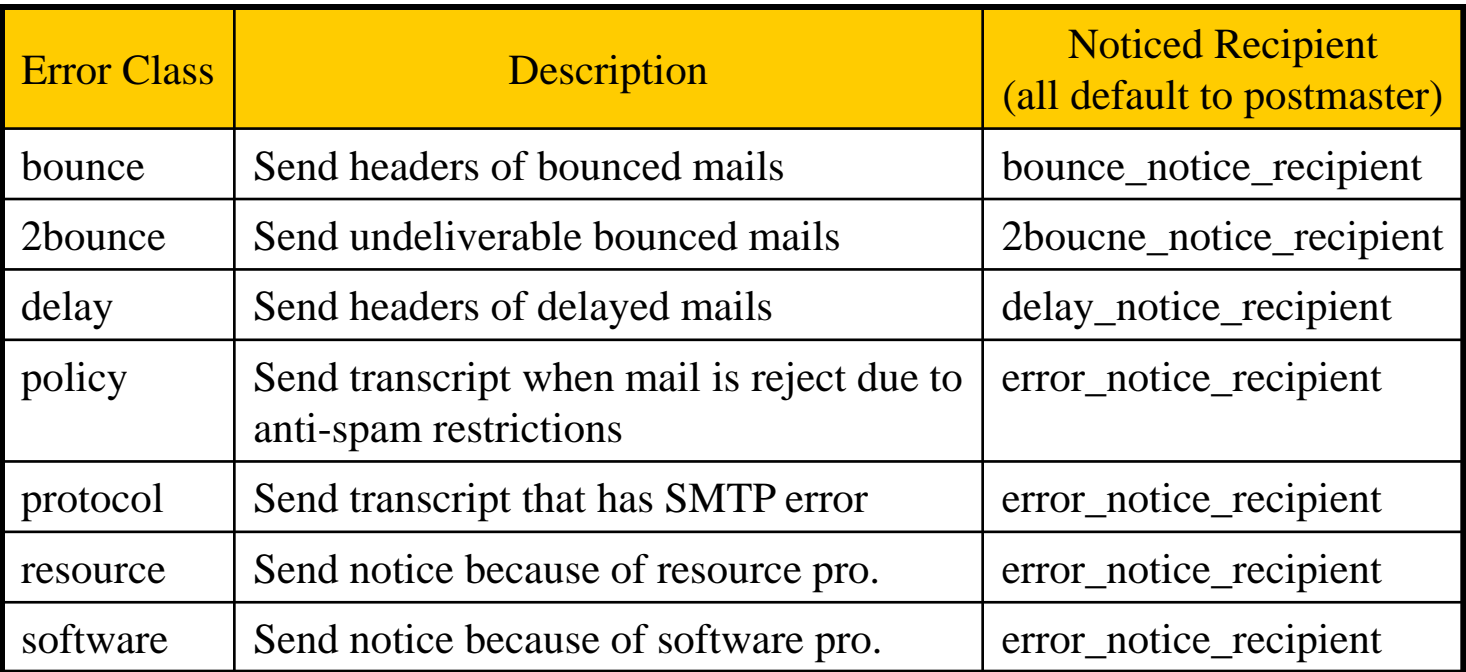

### Queue Management – Queue Tools (1)

- **Q** postqueue command
	- postqueue –p
		- Generate sendmail mailq output
	- postqueue –f
		- $\triangleright$  Attempt to deliver all queued mail
	- postqueue –s cs.nctu.edu.tw
		- $\triangleright$  Schedule immediate delivery of all mail queued for site
- **Q** postsuper command
	- postsuper –d DBA3F1A9 (from incoming, active, deferred, hold)
		- postsuper –d ALL Delete queued messages
	- postsuper –h DBA3F1A9 (from incoming, active, deferred)
	- postsuper –h ALL
		- $\triangleright$  Put messages "on hold" so that no attempt is made to deliver it
	- postsuper –H DBA3F1A9
	- postsuper –H ALL
		- $\triangleright$  Release messages in hold queue
	- postsuper –r DBA3F1A9
	- postsuper –r ALL
		- $\triangleright$  Requeue messages into maildrop queue

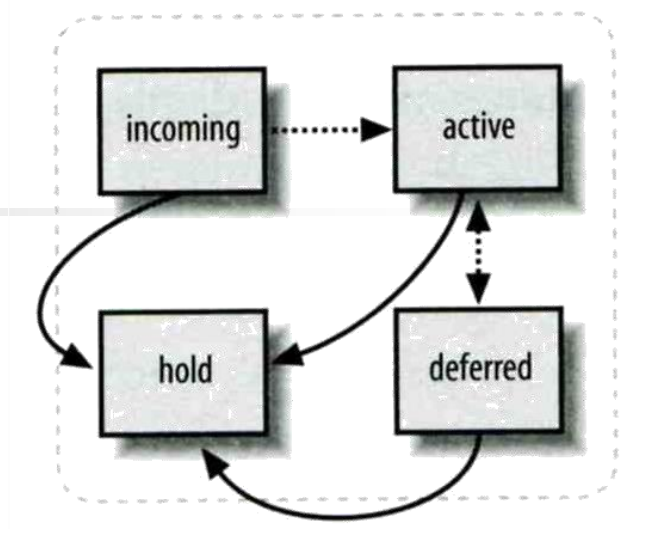
### Queue Management – Queue Tools (2)

postcat

Display the contents of a queue file

**nabsd [/home/lctseng] -lctseng- sudo postqueue -p -Queue ID- --Size-- ----Arrival Time---- -Sender/Recipient------- DEC003B50E2 344 Tue May 8 19:58:37 lctseng@nabsd.cs.nctu.edu.tw (connect to chbsd.cs.nctu.edu.tw[140.113.17.212]: Connection refused) lctseng@chbsd.cs.nctu.edu.tw**

**-- 0 Kbytes in 1 Request.**

**nabsd [/home/lctseng] -lctseng- sudo postcat -q DEC003B50E2 \*\*\* ENVELOPE RECORDS deferred/D/DEC003B50E2 \*\*\* message size:** 344 252 1 0 344 **message\_arrival\_time: Tue May 8 19:58:37 2007 create\_time: Tue May 8 19:58:37 2007 named\_attribute: rewrite\_context=local sender\_fullname: Tsung-Hsi Weng sender: lctseng@nabsd.cs.nctu.edu.tw original\_recipient: lctseng@chbsd.cs.nctu.edu.tw recipient: lctseng@chbsd.cs.nctu.edu.tw \*\*\* MESSAGE CONTENTS deferred/D/DEC003B50E2 \*\*\* Received: by nabsd.cs.nctu.edu.tw (Postfix, from userid 1001) id DEC003B50E2; Tue, 8 May 2007 19:58:37 +0800 (CST) To: lctseng@chbsd.cs.nctu.edu.tw Subject: Testing Mail Message-Id: <20070508115837.DEC003B50E2@nabsd.cs.nctu.edu.tw> Date: Tue, 8 May 2007 19:58:37 +0800 (CST) From: lctseng@nabsd.cs.nctu.edu.tw (Liang-Chi Tseng)**

**hello \*\*\* HEADER EXTRACTED deferred/D/DEC003B50E2 \*\*\* \*\*\* MESSAGE FILE END deferred/D/DEC003B50E2 \*\*\***

## Mail Relaying – Transport Maps (1)

#### $\Box$  Transport maps

- It override default transport types for delivery of messages
- transport\_maps = hash:/usr/local/etc/postfix/transport
- Ex:

#### domain\_or\_addresstransport:nexthop

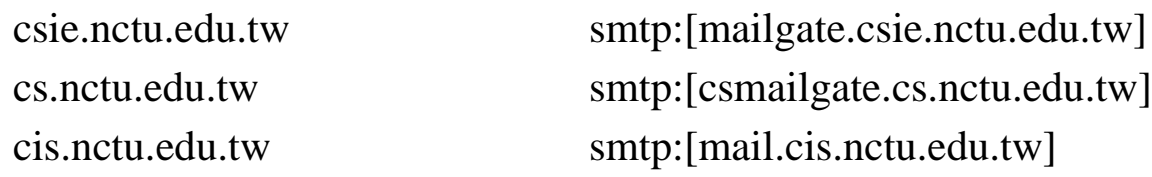

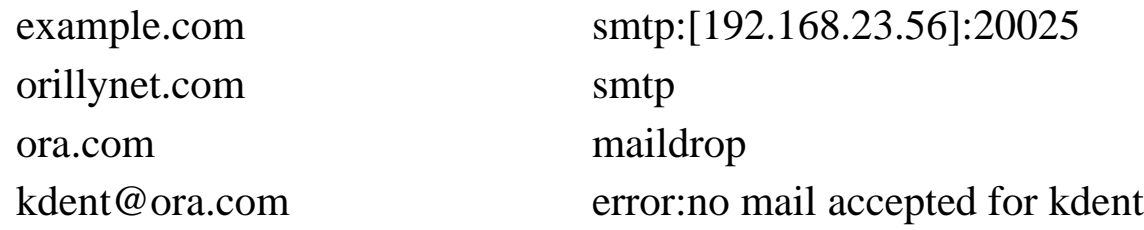

## Mail Relaying – Transport Maps (2)

#### $\Box$  One usage in transport map

- Postponing mail relay
	- $\triangleright$  Such as ISP has to postpone until customer network is online
- $\bullet$  Ex:

I am an ISP, and I has a mail server that is MX for abc.com

In /usr/local/etc/postfix/transport abc.com ondemand

In /usr/local/etc/postfix/master.cf ondemand unix - - n - - smtp

In /usr/local/etc/postfix/main.cf defer\_transports = ondemand transport\_maps = hash:/usr/local/etc/postfix/transport

No auto deliver for this transport name

Whenever the customer network is online, do \$ postqueue –f abc.com

## Mail Relaying – Inbound Mail Gateway (1)

#### **I** Inbound Mail Gateway

- Accept all mail for a network from the Internet and relays it to internal mail systems
- $\bullet$  Ex:
	- $\geq$  csmx1.cs.nctu.edu.tw is a IMG
	- csmailgate.cs.nctu.edu.tw is internal mail system

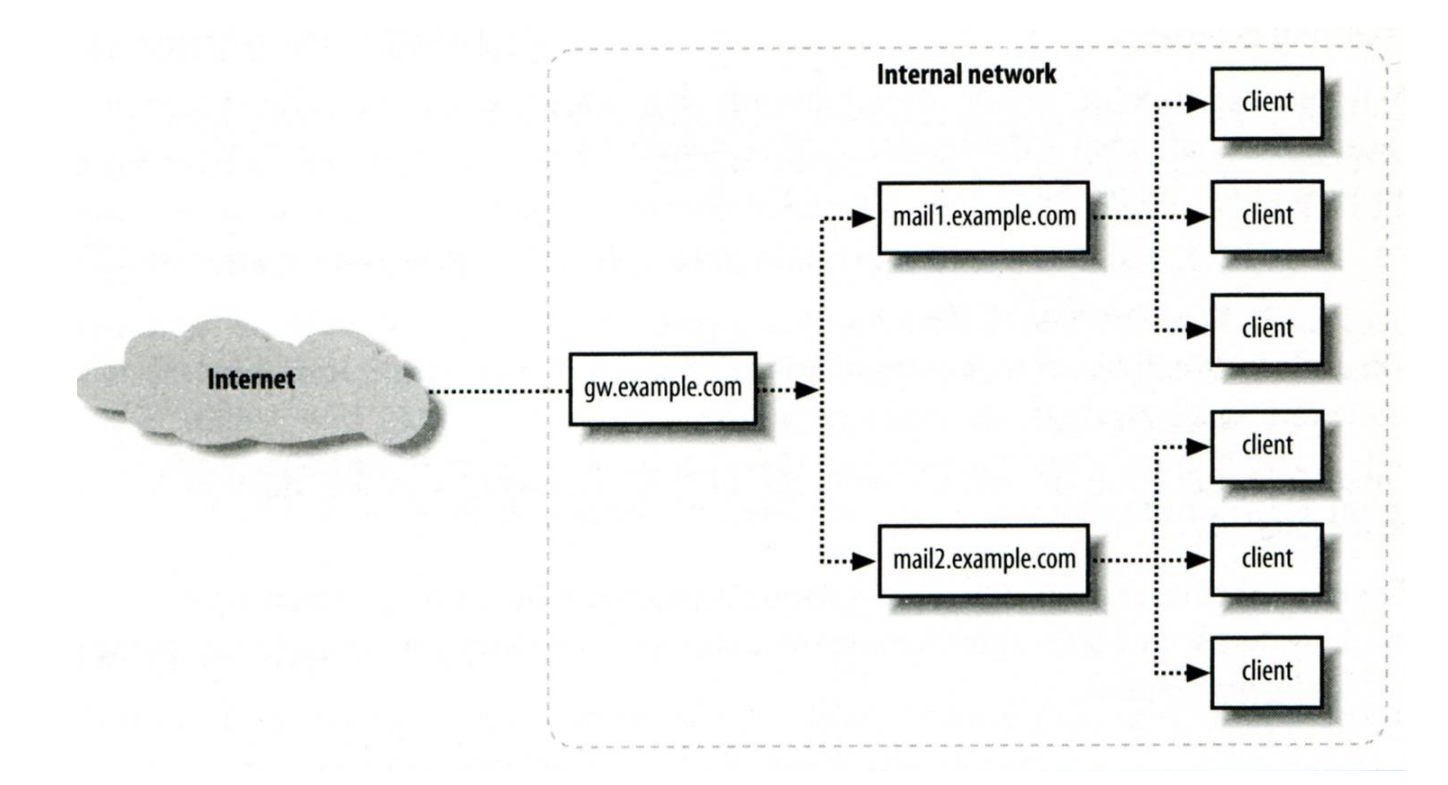

### Mail Relaying – Inbound Mail Gateway (2)

### To be IMG, suppose

- You are administrator for cs.nctu.edu.tw
- You have to be the IMG for secureLab.cs.nctu.edu.tw and javaLab.cs.nctu.edu.tw
- 1. The MX record for secureLab.cs.nctu.edu.tw and javaLab.cs.nctu.edu.tw should point to csmx1.cs.nctu.edu.tw
- 2. In csmx1.cs.nctu.edu.tw,

relay\_domains = secureLab.cs.nctu.edu.tw javaLab.cs.nctu.edu.tw transport\_maps = hash:/usr/local/etc/postfix/transport secureLab.cs.nctu.edu.tw relay:[secureLab.cs.nctu.edu.tw] javaLab.cs.nctu.edu.tw relay:[javaLab.cs.nctu.edu.tw]

3. In secureLab.cs.nctu.edu.tw ( and so do javaLab.cs.nctu.edu.tw) mydestination = secureLab.cs.nctu.edu.tw

## Mail Relaying – Outbound Mail Gateway

- $\Box$  Outbound Mail Gateway
	- Accept mails from inside network and relay them to Internet hosts on behalf of internal mail servers
- $\Box$  To be OMG, suppose
	- You are administrator for cs.nctu.edu.tw
	- You have to be the OMG for secureLab.cs.nctu.edu.tw and javaLab.cs.nctu.edu.tw
	- 1. In csmailer.cs.nctu.edu.tw mynetworks = hash:/usr/local/etc/postfix/mynetworks secureLab.cs.nctu.edu.tw javaLab.cs.nctu.edu.tw
	- 2. All students in secureLab/javaLab will configure there MUA (ex. outlook) to use secureLab/javaLab.cs.nctu.edu.tw to be the SMTP server
	- 3. In secureLab/javaLab.cs.nctu.edu.tw, relayhost = [csmailer.cs.nctu.edu.tw]

The next-hop destination of non-local mail

### Advanced Aliasing – Virtual Alias Maps

### Virtual Alias Map

• It rewrites recipient addresses for all local, all virtual, and all remote mail destinations.

Route virtual email addresses to real users on the system

- virtual\_alias\_maps = hash:/usr/local/etc/postfix/virtual
- $\bullet$  Ex:

src-address dst-address lctseng@csie.nctu.edu.tw @chbsd.cs.nctu.edu.tw @csie.nctu.edu.tw @cs.nctu.edu.tw lctseng lctseng@gmai1.com

• Applying regular expression

 $\triangleright$  virtual\_alias\_maps = pcre:/usr/local/etc/postfix/virtual /lctseng@csie\.nctu\.edu\.tw/ @chbsd.cs.nctu.edu.tw /@csie\.nctu\.edu\.tw/ @cs.nctu.edu.tw  $/(\S+)\}.(\S+)@cs\}.$ nctu $.edu.$ tw $\S1@cs.$ nctu.edu.tw

 $\Box$  Use single system to host many domains

- $\bullet$  Ex:
	- $\triangleright$  We use csmailgate.cs.nctu.edu.tw to host both
		- cs.nctu.edu.tw
		- csie.nctu.edu.tw
- Purpose
	- $\triangleright$  Can be used for final delivery on the machine or
	- $\triangleright$  Can be used for forwarding to destination elsewhere
- $\Box$  Important considerations
	- Does the same user id with different domain should go to the same mailbox or different mailbox ?
		- $\triangleright$  YES (shared domain)
		- $\triangleright$  NO (Separate domain)
	- Does every user require a system account in /etc/passwd ?
		- $\triangleright$  YES (system account)
		- $\triangleright$  NO (virtual account)

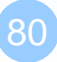

### Shared Domain with System Account

- □ Situation
	- The mail system should accept mails for both canonical and virtual domains and
	- The same mailbox for the same user id
- Procedure
	- Modify "mydomain" to canonical domain
	- Modify "mydestination" parameter to let mails to virtual domain can be local delivered
	- Ex:
		- $\triangleright$  mydomain = cs.nctu.edu.tw
		- $\triangleright$  mydestination = \$myhostname, \$mydomain, csie.nctu.edu.tw
		- ※ In this way, mail to both [lctseng@cs.nctu.edu.tw](mailto:chwong@cs.nctu.edu.tw) and [lctseng@csie.nctu.edu.tw](mailto:chwong@csie.nctu.edu.tw) will go to csmailgate:/var/mail/lctseng
- $\Box$  Limitation
	- Can not separate [lctseng@cs.nctu.edu.tw](mailto:lctseng@cs.nctu.edu.tw) from [lctseng@csie.nctu.edu.tw](mailto:chwong@csie.nctu.edu.tw)

### Separate Domains with System Accounts

- $\Box$  Situation
	- The mail system should accept mails for both canonical and virtual domains and
	- Mailboxes are not necessarily the same for the same user id

#### **D** Procedure

- Modify "mydomain" to canonical domain
- Modify "virtual\_alias\_domains" to accept mails to virtual domains
- Create "virtual alias maps" map
- $\bullet$  Ex:
	- $\triangleright$  mydomain = cs.nctu.edu.tw
	- $\triangleright$  virtual alias domains = abc.com.tw, xyz.com.tw
	- $\triangleright$  virtual\_alias\_maps = hash:/usr/local/etc/postfix/virtual
	- $\triangleright$  In /usr/local/etc/postfix/virtual
		- [CEO@abc.com.tw](mailto:CEO@abc.com.tw) andy – [@xyz.com.tw](mailto:CEO@xyz.com.tw) jack

#### **Limitation**

• Need to maintain UNIX account for virtual domain user

### Separate Domains with Virtual Accounts (1)

Useful when users in virtual domains:

- Do not need to login to system
- Only need to retrieve mail through POP/IMAP server

**Q** Procedure

Modify "virtual mailbox domains" to let postfix know what mails it should accepts

 $\triangleright$  Or simply included in "virtual\_mailbox\_maps" map

- Modify "virtual\_mailbox\_base" and create related directory to put mails
- Create "virtual\_mailbox\_maps" map
- $\bullet$  Ex:

Create /var/vmail/abc-domain and /var/vmail/xyz-domain

```
virtual mailbox base = /var/vmail
virtual_mailbox_maps = hash:/usr/local/etc/postfix/vmailbox
```
 $\triangleright$  In /usr/local/etc/postfix/vmailbox

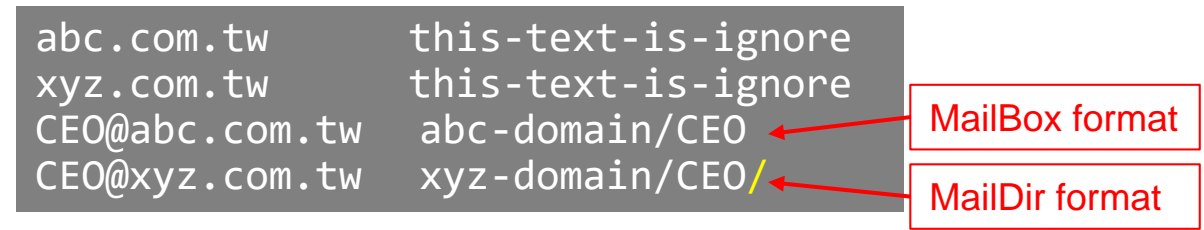

### Separate Domains with Virtual Accounts (2)

#### Ownerships of virtual mailboxes

- Simplest way:
	- The same owner of POP/IMAP Servers
- Flexibility in postfix
	- $\triangleright$  virtual\_uid\_maps and virtual\_gid\_maps
	- $\triangleright$  Ex:
		- virtual\_uid\_maps = static: $143$
		- $virtual\_gid\_maps = static:6$
		- $-$  virtual uid maps  $=$  hash:/usr/local/etc/postfix/virtual uids
		- virtual\_uid\_maps = hash:/usr/local/etc/postfix/virtual\_uids static:143
		- In /usr/local/etc/postfix/virtual\_uids
			- » CEO@abc.com.tw 1004
			- » CEO@xyz.com.tw 1008
- How to let virtual users authenticate and retrieve their mails?
	- You need other mechanism or modules (out of scope now)

# Handling Spam in Postfix

# Nature of Spam

#### Spam – **S**imultaneously **P**osted **A**dvertising **M**essage

- UBE Unsolicited Bulk Email
- UCE Unsolicited Commercial Email
- $\Box$  Spam
	- There is no relationship between receiver and
		- $\triangleright$  Sender
		- Message content
	- Opt out instruction
	- Conceal trail
		- False return address
		- $\triangleright$  Forged header information
	- Use misconfigured mail system to be an accomplice
	- Circumvent spam filters either encode message or insert random letters

# Problems of Spam

### $\Box$  Cost

- Waste bandwidth and disk space
- DoS like side-effect
- Waste time and false deletion
- Bounce messages of nonexistent users
	- Nonexistent return address
	- Forged victim return address

### **Q** Detection

• Aggressive spam policy may cause high false positive

### Anti-Spam – Client-Based Detection (1)

### $\Box$  Client-blocking

- Use IP address, hostnames or email address supplied by clients when they connect to send a message
- Compared with Spammer list
- Problems
	- IP address, hostname, email address are forged
	- $\triangleright$  Innocent victim open relay host

### DNSBL (DNS-based Blacklist)

- Maintain large database of systems that are known to be open relays or that have been used for spam
- **Q** Grey Listing

…

 $\Box$  SPF – Sender Policy Framework

### Anti-Spam – Client-Based Detection (2)

#### What DNSBL maintainers do

- Suppose csie has a Blacklist DNS database Suppose DNSBL Domain "dnsbl.cs.nctu.edu.tw"
- If  $140.112.23.118$  is detected as open relay
	- There will be a new entry in cs's blacklist DB
		- 118.23.112.140.dnsbl.cs.nctu.edu.tw
- When we receive a connection from 140.112.23.118
	- Compose 118.23.112.140.dnsbl.cs.nctu.edu.tw
	- $\triangleright$  DNS query for this hostname
		- Successful means this IP address is suspicious
		- Failed means ok

### **Q** Using DNSBL

• Review their service options and policies carefully

### Anti-Spam – Content-Based Detection

 $\square$  Spam patterns in message body

#### $\Box$  Detection difficulties

- Embed HTML codes within words of their message to break up phrases
- Randomly inserted words
- Content-based detection is slower

## Anti-Spam – Action

#### ■ When you detect a spam, you can:

- Reject immediately during the SMTP conversation
- Save spam into a suspected spam repository
- Label spam and deliver it with some kind of spam tag
- $\bullet$  Ex:
	- X-Spam-Status: Yes, hits=18.694 tagged\_above=3 required=6.3
	- X-Spam-Level: \*\*\*\*\*\*\*\*\*\*\*\*\*\*\*\*\*\*
	- X-Spam-Flag: YES

# Postfix Anti-Spam configuration

#### **The SMTP Conversation**

 $\phi(\omega)$  [info@ora.com](mailto:info@ora.com)  $\rightarrow$  smtp.example.com  $\rightarrow$  [kdent@example.com](mailto:kdent@example.com)

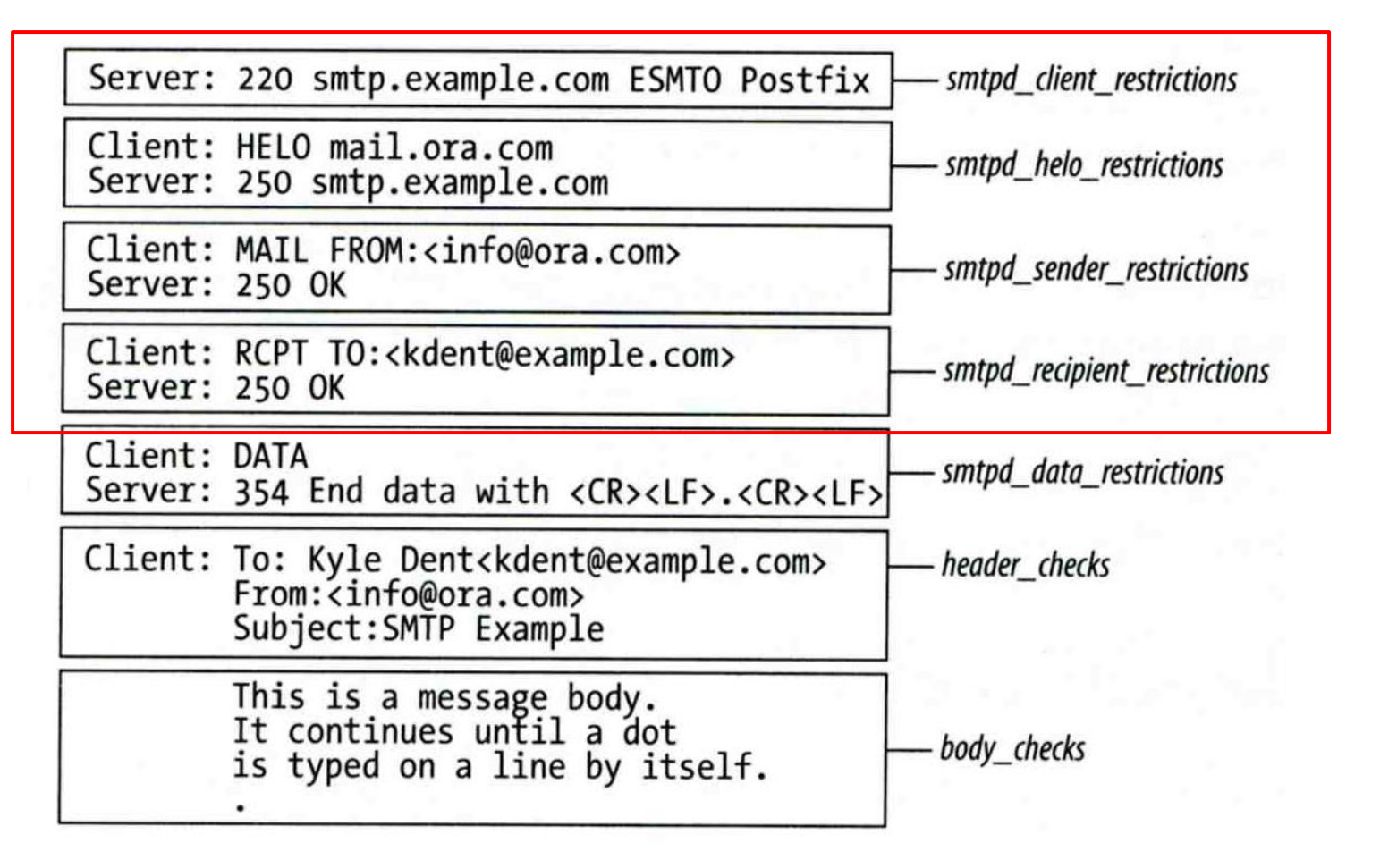

## Postfix Anti-Spam configuration – Client Detection Rules (1)

#### $\Box$  Four rules in relative detection position

- Rules and their default values
	- $\triangleright$  smtpd\_client\_restrictions =
	- $\triangleright$  smtpd\_helo\_restrictions =
	- $\triangleright$  smtpd\_sender\_restrictions =
	- $\triangleright$  smtpd\_recipient\_restrictions =
		- permit\_mynetworks, reject\_unauth\_destination
- Each restriction check result can be:
	- $\triangleright$  OK (Accept in this restriction)
	- REJECT (Reject immediately without further check)
	- $\triangleright$  DUNNO (do next check)
- There are 5 types of restrictions

## Postfix Anti-Spam configuration – Client Detection Rules (2)

- 1. Access maps
	- List of IP addresses, hostnames, email addresses
	- Can be used in:

smtpd\_client\_restrictions = check\_client\_access hash:/etc/access smtpd\_helo\_restrictions = check\_helo access hash:/usr/local/etc/postfix/helohost smtpd\_sender\_restrictions = check\_sender\_access hash:/usr/local/etc/postfix/sender\_access smtpd\_recipient\_restrictions = check\_recipient\_access hash:/usr/local/etc/postfix/recipient\_access

- **Actions** 
	- $\triangleright$  OK, REJECT, DUNNO
	-
	-
	-
	- 4xx message or 5xx message

 FILTER (redirect to content filter)  $\triangleright$  HOLD (put in hold queue) DISCARD (report success to client but drop)

### Postfix Anti-Spam configuration – Client Detection Rules (3)

- Example of access maps
	- check\_client\_access hash:/etc/access

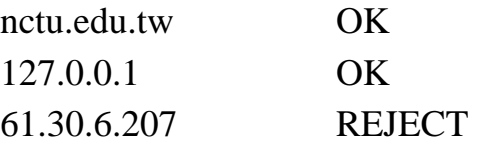

- $\triangleright$  check\_helo access hash:/postfix/helohost greatdeals.example.com REJECT oreillynet.com OK
- check\_sender\_access hash:/usr/local/etc/postfix/sender\_access

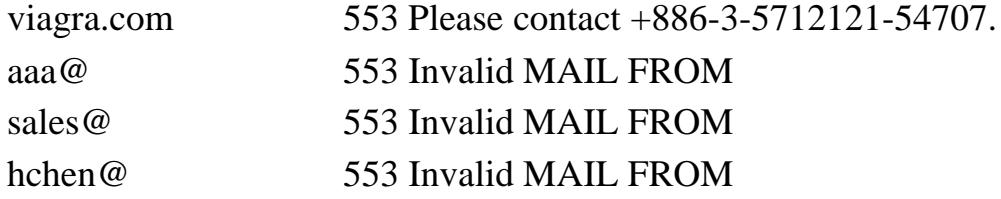

check\_recipient\_access hash:/usr/local/etc/postfix/recipient\_access

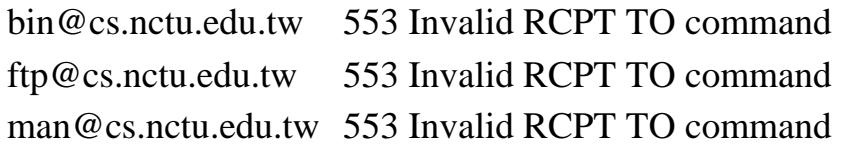

## Postfix Anti-Spam configuration – Client Detection Rules (4)

- 2. Special client-checking restrictions
	- permit\_auth\_destination
		- $\triangleright$  Mostly used in "smtpd\_recipient\_restrictions"
		- $\triangleright$  Permit request if destination address matches:
			- The postfix system's final destination setting
				- » mydestination, inet\_interfaces, vitual\_alias\_maps, virtual\_mailbox\_maps
			- The postfix system's relay domain
				- » relay\_domains
		- $\triangleright$  Found  $\rightarrow$  OK, UnFound  $\rightarrow$  DUNNO
	- reject\_unauth\_destination
		- Opposite to permit\_auth\_destination
		- $\triangleright$  Found  $\rightarrow$  REJECT, UnFound  $\rightarrow$  DUNNO
	- permit mynetworks
		- $\triangleright$  Allow a request if interest IP match any address in "mynetworks"
			- Used in smtpd\_recipient\_restrictions
			- Used in smtpd\_client\_restrictions

## Postfix Anti-Spam configuration – Client Detection Rules (5)

- 3. Strict syntax restrictions
	- > Restrictions that does not conform to RFC
	- reject\_invalid\_hostname
		- $\triangleright$  Reject hostname with bad syntax
	- reject\_non\_fqdn\_hostname
		- Reject hostname not in FQDN format (HELO or EHLO)
	- reject\_non\_fqdn\_sender
	- reject\_non\_fqdn\_recipient
		- $\triangleright$  For "MAIL FROM" and "RCPT TO" command respectively

## Postfix Anti-Spam configuration – Client Detection Rules (6)

#### 4. DNS restrictions

- > Make sure that clients and email envelope addresses have valid DNS information
- > reject\_unknown\_client
	- > Reject if the client IP has no DNS PTR record
		- 215.17.113.140 IN PTR nabsd.cs.nctu.edu.tw.
	- > False detection: many normal MTAs have A records only
- > reject\_unknown\_hostname
	- > Reject if EHLO hostname has no DNS MX or A record
- > reject\_unknown\_sender\_domain
	- > Reject if MAIL FROM domain name has no DNS MX or A record
	- > Spammers don't want to receive return mails
- > reject\_unknown\_recipient\_domain
	- > Reject if RCPT TO domain name has no DNS MX or A record

## Postfix Anti-Spam configuration – Client Detection Rules (7)

- 5. Real-time blacklists
	- Check with DNSBL services
	- reject\_rbl\_client domain.tld
		- Reject if client IP is detect in DNSBL
	- reject\_rhsbl\_client domain.tld
		- Reject if client hostname has an A record under specified domain
	- reject\_rhsbl\_sender domain.tld
		- Reject if MAIL FROM domain in address has an A record under specified domain
	- smtpd\_client\_restrictions =

hash:/etc/access, reject\_rbl\_client relays.ordb.org

• smtpd\_sender\_restrictions =

hash:/usr/local/etc/postfix/sender\_access, reject\_rhsbl\_sender dns.rfcignorant.org

## Postfix Anti-Spam configuration – Client Detection Rules (8)

- 6. Policy Service
	- Postfix SMTP server sends in a delegated SMTPD access policy request to one special service (policy serivce).
	- Policy service replies actions allowed in Postfix SMTPD access table.
	- Usage:
		- check\_policy\_service *servicename*
	- Example: Grey Listing (Using Postgrey)
		- Postgrey daemon runs on port:10023
		- Don't need to specify it in master.cf
		- $\triangleright$  In main.cf:

smtpd\_recipient\_restrictions = check\_policy\_service inet:127.0.0.1:10023

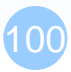

## Postfix Anti-Spam configuration – Client Detection Rules (8)

#### smtpd\_client\_restrictions

- check client access
- reject\_unknown\_client
- permit\_mynetworks
- reject\_rbl\_client
- reject\_rhsbl\_client

#### smtpd\_sender\_restrictions

- check sender access
- reject\_unknown\_sender\_domain
- reject\_rhsbl\_sender

#### smtpd\_recipient\_restrictions

- check\_recipient\_access
- permit\_auth\_destination
- reject\_unauth\_destination
- reject\_unknown\_recipient\_domain
- reject\_non\_fqdn\_recipient
- check\_policy\_service

#### smtpd\_helo\_restrictions

- check\_helo\_access
- reject\_invalid\_hostname
- reject\_unknown\_hostname
- reject\_non\_fqdn\_hostname

# Postfix Anti-Spam configuration

### **The SMTP Conversation**

 $\text{info@ora.com} \rightarrow \text{smtp.example.com} \rightarrow \text{kdent@example.com}$  $\text{info@ora.com} \rightarrow \text{smtp.example.com} \rightarrow \text{kdent@example.com}$  $\text{info@ora.com} \rightarrow \text{smtp.example.com} \rightarrow \text{kdent@example.com}$  $\text{info@ora.com} \rightarrow \text{smtp.example.com} \rightarrow \text{kdent@example.com}$  $\text{info@ora.com} \rightarrow \text{smtp.example.com} \rightarrow \text{kdent@example.com}$ 

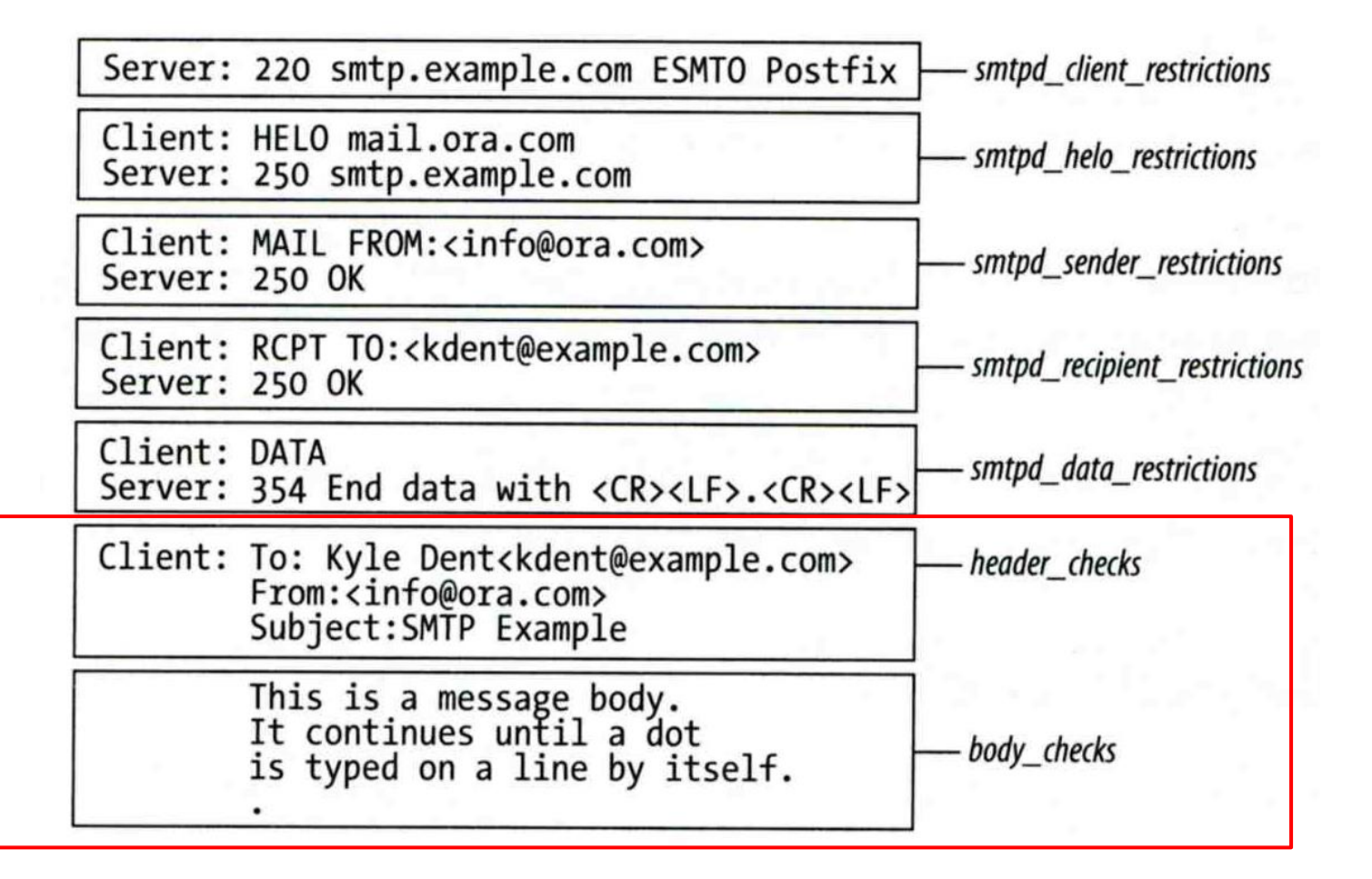

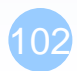

## Postfix Anti-Spam configuration – Content-Checking rules (1)

#### $\Box$  4 rules

- header checks
	- $\triangleright$  Check for message headers
- mime header checks
	- Check for MIME headers
- nested header checks
	- $\triangleright$  Check for attached message headers
- body\_check
	- $\triangleright$  Check for message body
- All rules use lookup tables
	- $\bullet$  Ex:

header\_checks = regexp:/usr/local/etc/postfix/header\_checks body\_checks = pcre:/usr/local/etc/postfix/body\_checks

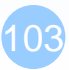

## Postfix Anti-Spam configuration – Content-Checking rules (2)

#### Content-checking lookup table

- Regular\_Expression Action
- Actions
	- REJECT message
	- WARN message

 $\triangleright$  Logs a rejection without actually rejecting

• IGNORE

Delete matched line of headers or body

- HOLD message
- DISCARD message

 $\triangleright$  Claim successful delivery but silently discard

• FILTER message

 $\triangleright$  Send message through a separate content filter (may be external program)

## Postfix Anti-Spam configuration – Content-Checking rules (3)

Example of header check

- header checks = regexp:/usr/local/etc/postfix/header checks
- In /usr/local/etc/postfix/header\_checks /take advantage now/ REJECT /repair your credit/ REJECT
- Example of body check
	- body\_checks = regexp:/usr/local/etc/postfix/body\_checks
	- In /usr/local/etc/postfix/body\_checks /lowest rates.\*\!/ REJECT  $/[:alpha:]$  <!--.\*-->[:alpha:]/ REJECT

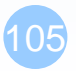

## External Filters

Filtering can be done on

- MTA
- MDA
- MUA

※ Combination of MTA and MUA

Adding some extra headers or modifying subject in MTA, and filtering in MUA.

#### $\Box$  External filters for postfix

- Command-based filtering
	- $\triangleright$  New process is started for every message
	- Accept message from STDIN
- Daemon-based filtering
	- $\triangleright$  Stay resident
	- Accept message via SMTP or LMTP

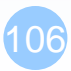

# MDA Filter: Procmail (1)

 $\Box$  Install procmail (port or package)

### **□** Enable Procmail in Postfix

In main.cf

mailbox\_command = /usr/local/bin/procmail

### $\Box$  Create configuration file

• Create /usr/local/etc/procmailrc

### $\Box$  Create log files

- touch /var/log/procmail.log
- □ Create directories (optional)
	- mkdir -p /tmp/trash

```
VERBOSE=off
LOGFILE=/var/log/procmail.log
:0b
 * ^Subject:.*GGWP.*
/dev/null
:0b
 * ^Subject:.*LOL.*
/tmp/trash
```
procmailrc

# MDA Filter: Procmail (2-1) - Filter Chinese Text

### $\Box$  Encoding problem

- We need to set two types of encoded Chinese text
- Base64 and Quote-Printable

□ Tool: mmencode (port or package)

### □ Generate encoded text

- Filter "減肥"
- Generate Base64 code

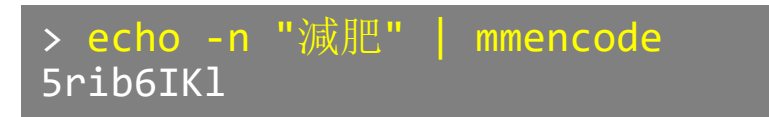

Generate QP code

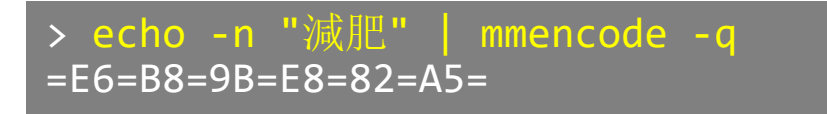

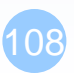
## MDA Filter: Procmail (2-2) - Filter Chinese Text

### **□** Write two rules to filter Chinese text

# Base64 :0b \* ^Subject:.\*5rib6IKl.\* /dev/null

# Quote-Printable :0b \* ^Subject:.\*=E6=B8=9B=E8=82=A5=.\* /dev/null

### $\Box$  Log file

From lctseng@nasa.lctseng.nctucs.net Wed Mar 9 12:14:46 2016 Subject: =?UTF-8?B?5rib6IKl?= Folder: /dev/null 1

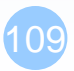

# Command-Based Filtering (1)

### Usage

- Postfix delivers message to this filter via "pipe" mailer
- Program that accepts content on its STDIN
- Program gives the filtered message back to Postfix using the "sendmail" command (with same queue ID)

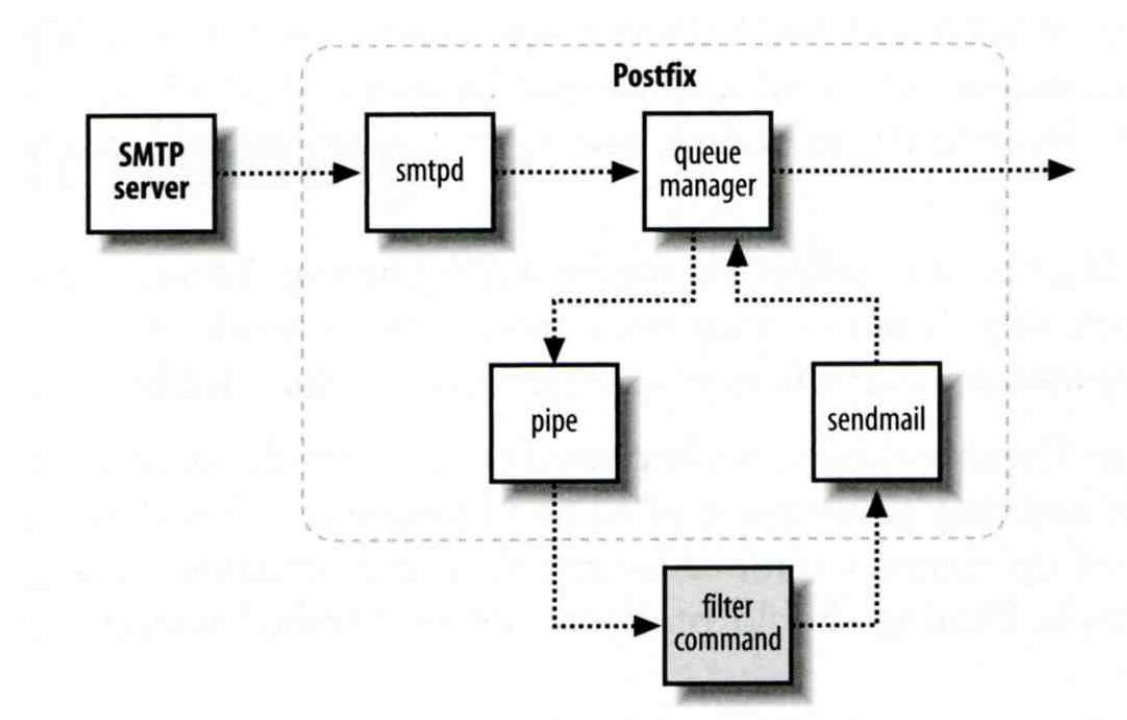

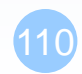

# Command-Based Filtering (2)

### **Q** Configuration

- Prepare your filter program (/usr/local/bin/simple\_filt)
- Modify master.cf

# service type private unpriv chroot wakeup maxproc command + args

#==========================================================================

#==========================================================================

filter unix - n n - - pipe flags=Rq user=filter argv=/usr/local/bin/simple\_filt -f \${sender} - -\${recipient} smtpd inet n - n - - smtpd -o content\_filter=filter:

## Daemon-Based Filtering (1)

### **□** Usage

• Message is passed back and forth between Postfix and filtering daemon via SMTP or LMTP

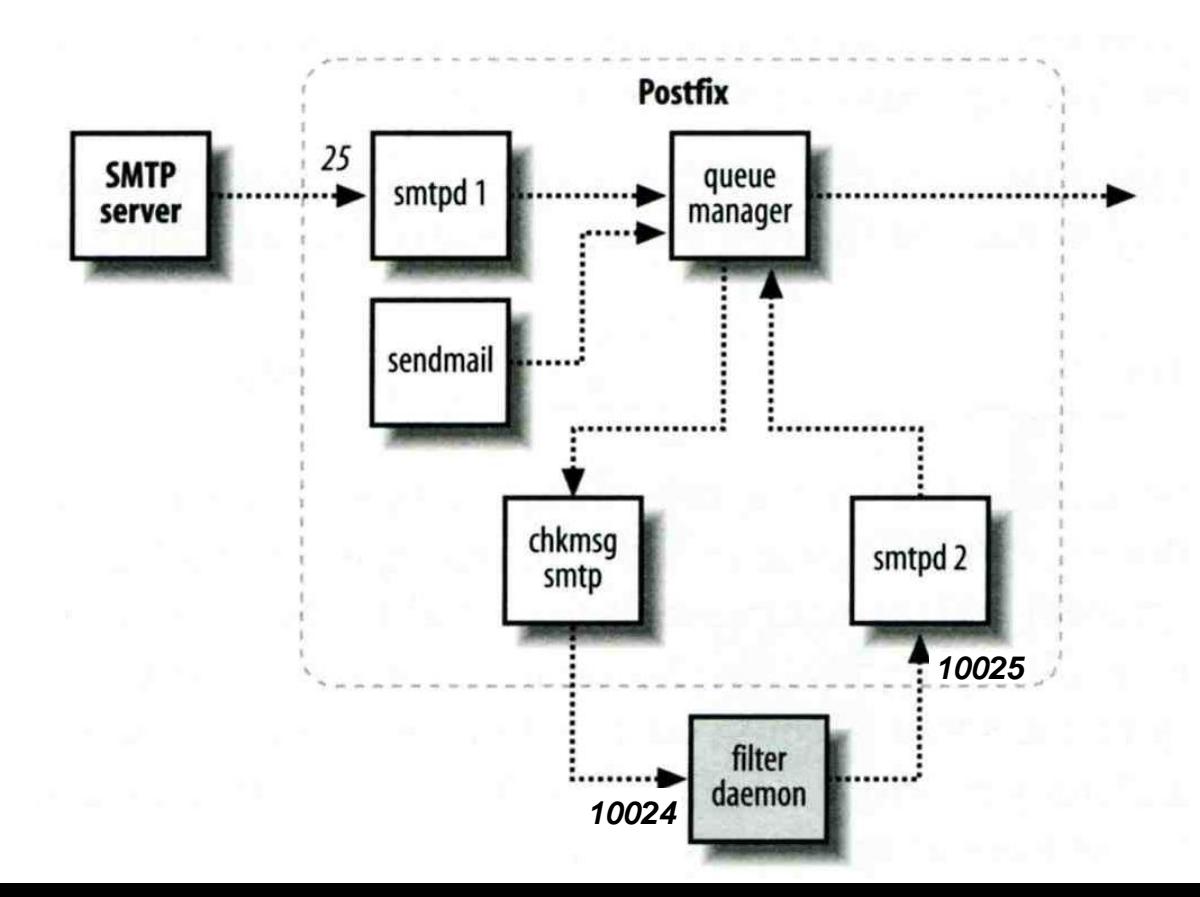

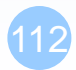

## Daemon-Based Filtering (2) - amavisd-new

#### Primary daemon: amavisd-new

- Cooperate with other programs
- Clamav (anti-virus), SpamAssassin (anti-spam)

#### Configuration for amavisd

- Install and configure your content filter
	- $\triangleright$  security/amavisd-new (port or package)
	- $\triangleright$  Modify amavisd.conf to send message back

\$forward method = 'smtp:127.0.0.1:10025';

• Edit /etc/rc.conf

amavisd\_enable="YES"

Edit main.cf to let postfix use filtering daemon

```
content filter = smtp-amavis:[127.0.0.1]:10024
```
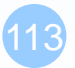

## Daemon-Based Filtering (3) - amavisd-new

#### **Q** Configuration

• Edit master.cf to add two additional services

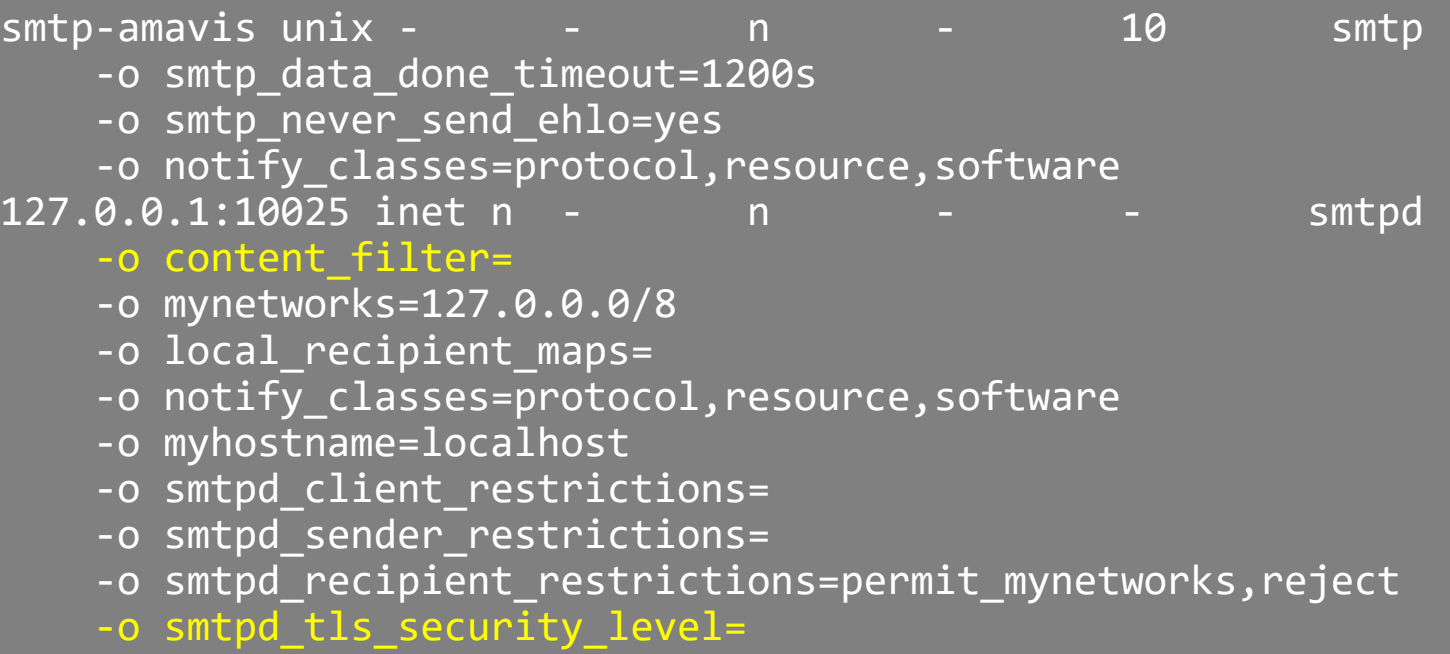

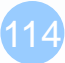

## Daemon-Based Filtering (4) - amavisd-new

 $\Box$  Now, your amavisd-new is ready

- With SpamAssassin installed
- Run "sa-update" to update the SpamAssassin rules
- Edit SpamAssassin configuration in amavisd.conf

E.g. Change spam detect level

\$sa\_tag2\_level\_deflt = 3.0;

## Daemon-Based Filtering (5) - amavisd-new

### □ The mail source in SPAM-detected mail

Received: from demo1.nasa.lctseng.nctucs.net (localhost [127.0.0.1]) by localhost (Postfix) with ESMTP id 1A945274 for <lctseng@nasa.lctseng.nctucs.net>; Wed, 9 Mar 2016 14:14:39 +0800 (CST) X-Virus-Scanned: amavisd-new at nasa.lctseng.ncatucs.net X-Spam-Flag: YES X-Spam-Score: 4.85 X-Spam-Level: \*\*\*\* X-Spam-Status: Yes, score=4.85 tagged\_above=2 required=3 tests=[FREEMAIL\_ENVFROM\_END\_DIGIT=0.25, FREEMAIL\_FROM=0.001, HTML FONT LOW CONTRAST=0.001, HTML MESSAGE=0.001, RCVD IN DNSWL LOW=-0.7, RCVD IN MSPIKE H3=-0.01, RCVD IN MSPIKE WL=-0.01, T\_REMOTE\_IMAGE=0.01, URIBL ABUSE SURBL=1.948, URIBL BLACK=1.7, URIBL WS SURBL=1.659] autolearn=no autolearn\_force=no Authentication-Results: demo1.nasa.lctseng.nctucs.net (amavisd-new); dkim=pass (2048-bit key) header.d=gmail.com Received: from demo1.nasa.lctseng.nctucs.net ([127.0.0.1]) by demo1.nasa.lctseng.nctucs.net (demo1.nasa.lctseng.nctucs.net  $[127.\overline{0.0.1}])$  (amavisd-new, port 10024) with SMTP id CjRyliYl5l6x for <lctseng@nasa.lctseng.nctucs.net>; Wed, 9 Mar 2016 14:14:38 +0800 (CST)

# Daemon-Based Filtering (6) - amavisd-new + ClamAV

 $\Box$  amavisd-new supports lots of anti-virus scanner

### Anti-virus with ClamAV

- Install security/clamav (port or package)
- Edit /etc/rc.conf

clamav\_clamd\_enable="YES"

- Update virus database
	- Run "freshclam"
- Specify to use clamay in amavisd.conf

```
@av scanners = (
['ClamAV-clamd',
   \&ask_daemon, ["CONTSCAN {}\n", "/var/run/clamav/clamd.sock"],
   qr/\bOK$/m, qr/\bFOUND$/m,
   qr/^.*?: (?!Infected Archive)(.*) FOUND$/m ],
);
```
## Daemon-Based Filtering (7) - amavisd-new + ClamAV

### □ Set alias for "virusalert" user

- When there is an infected mail, it will send a notification to this user
- Alias to "root" or "postmaster"

**□** Start ClamAV and restart amavisd-new

- service clamay-clamd start
- service amavisd restart

### $\Box$  Send a test virus by EICAR organization

• Plain text

X50!P%@AP[4\PZX54(P^)7CC)7}\$EICAR-STANDARD-ANTIVIRUS-TEST-FILE!\$H+H\*

• Reference: [https://en.wikipedia.org/wiki/EICAR\\_test\\_file](https://en.wikipedia.org/wiki/EICAR_test_file)

## Daemon-Based Filtering (8) - amavisd-new + ClamAV

### $\Box$  Result of sending EICAR test mail

從 Content-filter at demo1.nasa.lctseng.nctucs.net <virusalert@nasa.lctseng.nctucs.net>☆

主旨 VIRUS (Eicar-Test-Signature) in mail FROM [127.0.0.1] <lctseng@nasa.lctseng.nctucs.net>

```
給 virusalert@nasa.lctseng.nctucs.net☆
```
A virus was found: Eicar-Test-Signature

Scanner detecting a virus: ClamAV-clamscan

Content type: Virus Internal reference code for the message is 93683-01/SIxGUR -RBuT

```
First upstream SMTP client IP address: [127.0.0.1]
```

```
Received trace: ESMTPSA://140.113.209.205
```

```
Return-Path: <lctseng@nasa.lctseng.nctucs.net>
From: Liang-Chi Tseng <lctseng@nasa.lctseng.nctucs.net>
Message-ID: <56DFCCE9.2010608@nasa.lctseng.nctucs.net>
Subject: CC
The message has been quarantined as: virus-SIxGUR -RBuT
```

```
The message WAS NOT relayed to:
<lctseng@nasa.lctseng.nctucs.net>:
   250 2.7.0 ok, discarded, id=93683-01 - infected: eicar-test-signature
```

```
Virus scanner output:
  p001: Eicar-Test-Signature FOUND
```
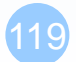